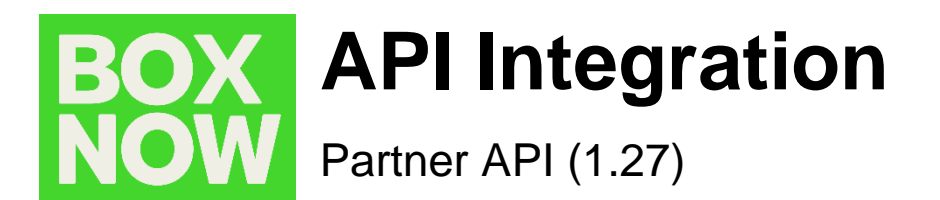

The entire BoxNow API documentation can be found on **[www.boxnow.gr/api](http://www.boxnow.gr/api)**

- **1. Set up**
- **2. Environments**
- **3. Requesting a Delivery (Process)**
	- 3.1. Authentication */auth-sessions*
	- 3.2. List all available origins */origins*
	- 3.3. List all available destinations */destinations*
	- 3.4. Request a delivery */delivery-requests*
	- 3.5. Modify your delivery request */delivery-requests/{id}*
	- 3.6. See all parcels */parcels*
	- 3.7. Fetch a shipping label */parcels/{id}/label.{type}*

#### **4. Destination Map (Widget/Custom)**

- 4.1.Widget Integration
- 4.2.Custom Map Integration

# **5. Troubleshooting (Error Codes)**

# **6. Appendix (API Endpoints)**

- 6.1 Authentication
- 6.2 Locations
- 6.3 Delivery Requests
- 6.4 Labels
- 6.5 Parcels
- 6.6 Delivery Partners

# **1. Set up**

To use our API, you must first **register your company with our technical team**. To do that, reach out to us at **[ict@boxnow.gr](mailto:ict@boxnow.gr)** with the following information:

- **Company name, Address, Tax ID & Contact details (for customers)**.  $\circ$ Examples: [info@boxnow.gr,](mailto:info@boxnow.gr) phone number (e.g. 210-1234567)
- **Phone numbers** of users that will have access to the Partner Portal system. We  $\alpha$ will use these numbers for 'One Time Password' (OTP) SMS authentications during log-in.
- **All addresses of pickup points** where we will be picking up your orders for  $\circ$ delivery. Examples: Warehouses, Stores etc.

After you are successfully registered, you will receive from us the following:

#### **OAUTH\_CLIENT\_ID**

Keep this value private and safe! This is your OAuth2 Client ID that you will use to authenticate with the Partner API.

#### **OAUTH\_CLIENT\_SECRET**

Keep this value private and safe! This is your OAuth2 Client Secret that you will use to authenticate with the Partner API.

#### **API\_URL**

This is your Base URL for the Partner API, to which you will then append the relevant endpoint paths.

# **2. Environments**

#### **Stage (Sandbox)**

An environment with limited functionalities, where you can test the integration.

#### **Production**

Use this environment with **caution**, as it is *live* and connected to real end-users.

# **3. Requesting a Delivery (Process)**

Follow these steps to successfully request a delivery and perform other related actions:

### 3.1. Authentication */auth-sessions*

Authentication is based on OAuth 2.0 standard, Client Credentials grant.

In order to use the API, you **must attach the access token to Authorization header as a Bearer token**.

See an example of a successful integration:

#### **POST /api/v1/auth-sessions**

{ "grant\_type": "client\_credentials", "client\_id": "string", "client\_secret": "string" }

#### **Status Code 200**

```
{
 "access_token":"client_credentials",
 "token_type": "Bearer",
 "expires_in": 3600
}
```
Further responses, which might occur:

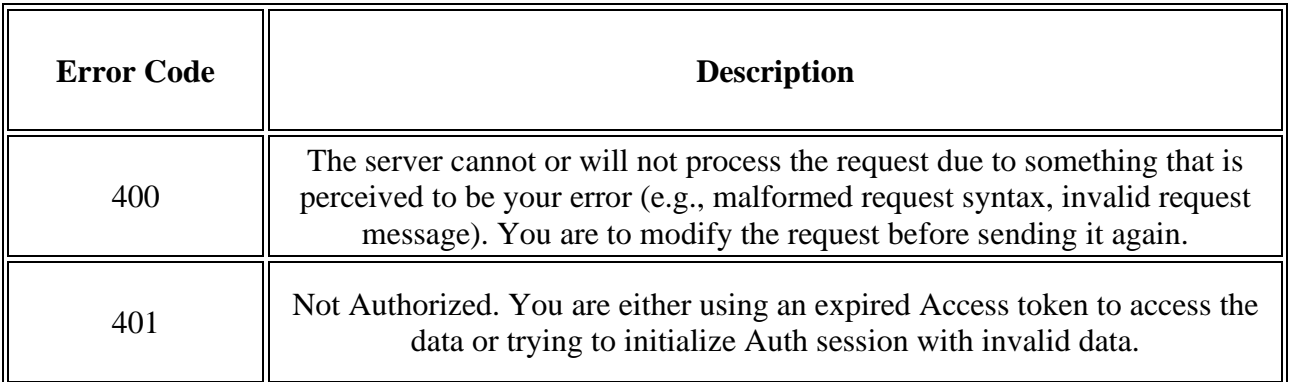

# 3.2. List all available origins */origins*

This call will list all available pick-up point (PUP) locations where BoxNow can pick up all your parcels from – typically your warehouses.

You can list all your warehouses using */origins API* call, which has the same parameters as */destinations API* call where you do not specify parameters latlng, radius or requiredSize, but you specify locationType as "warehouse". You refer to this location by its ID (locationId).

Moreover there is one specific location called any-apm that can be listed by the same way and using locationType as "any-apm", it returns just one location – any-apm. You can refer to it by its ID (locationId). Usage of this will be explained in the next section.

Below is the parameter available for you to filter all Origin locations:

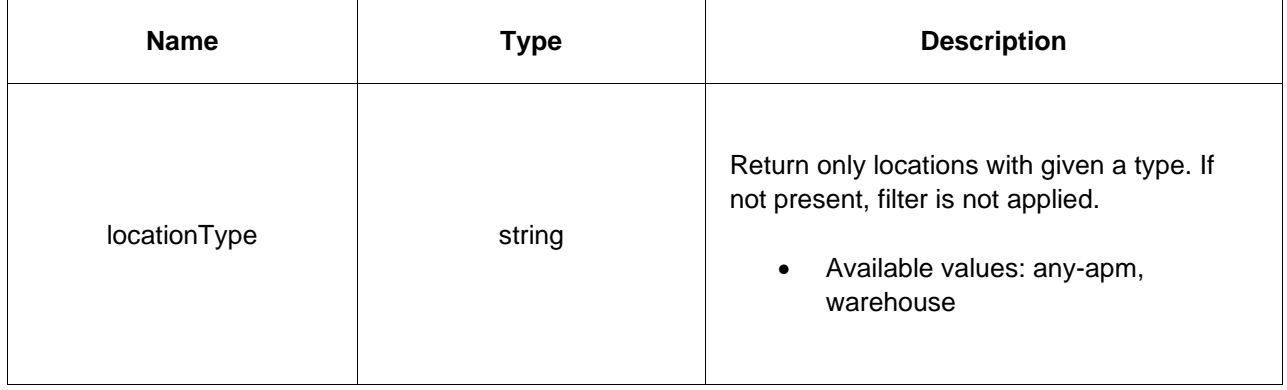

See an example of a successful integration:

### **GET /api/v1/origins**

curl -X 'GET' \ '.../origins \ -H 'accept: application/json'

#### **Status Code 200**

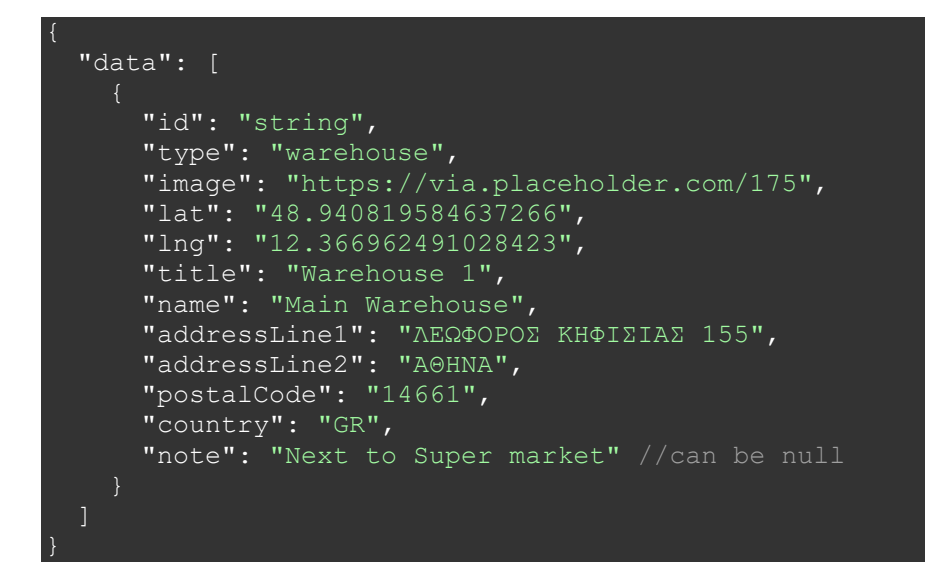

Further responses, which might occur:

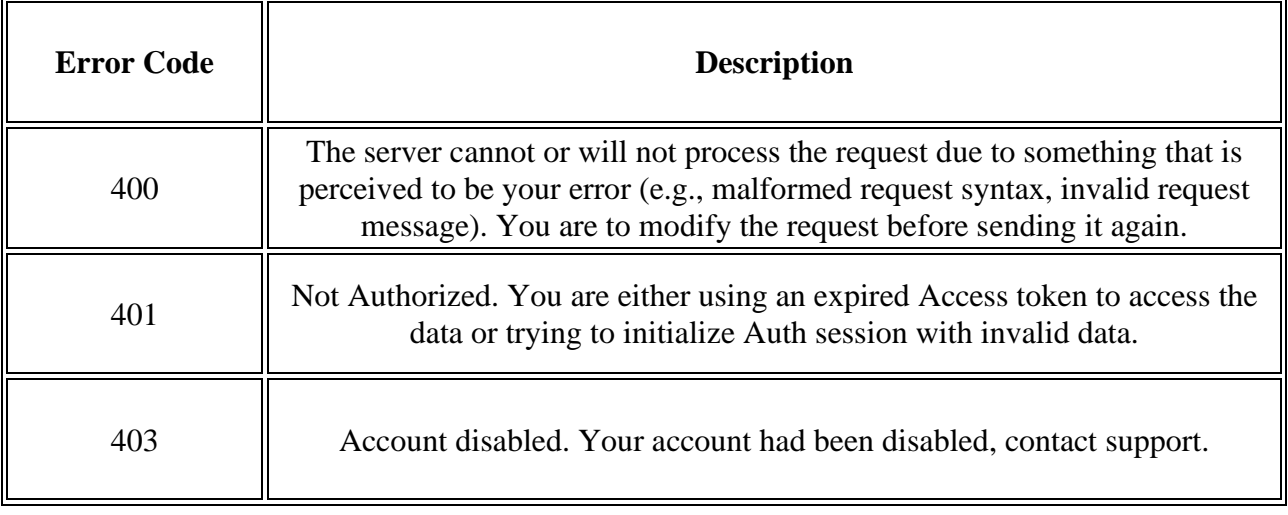

### 3.3. List all available destinations */destinations*

This call will list all available APM (**A**utomatic **P**arcel **M**achine) locations where we can deliver your parcel to.

Below are the parameters available for you to filter all APM locations:

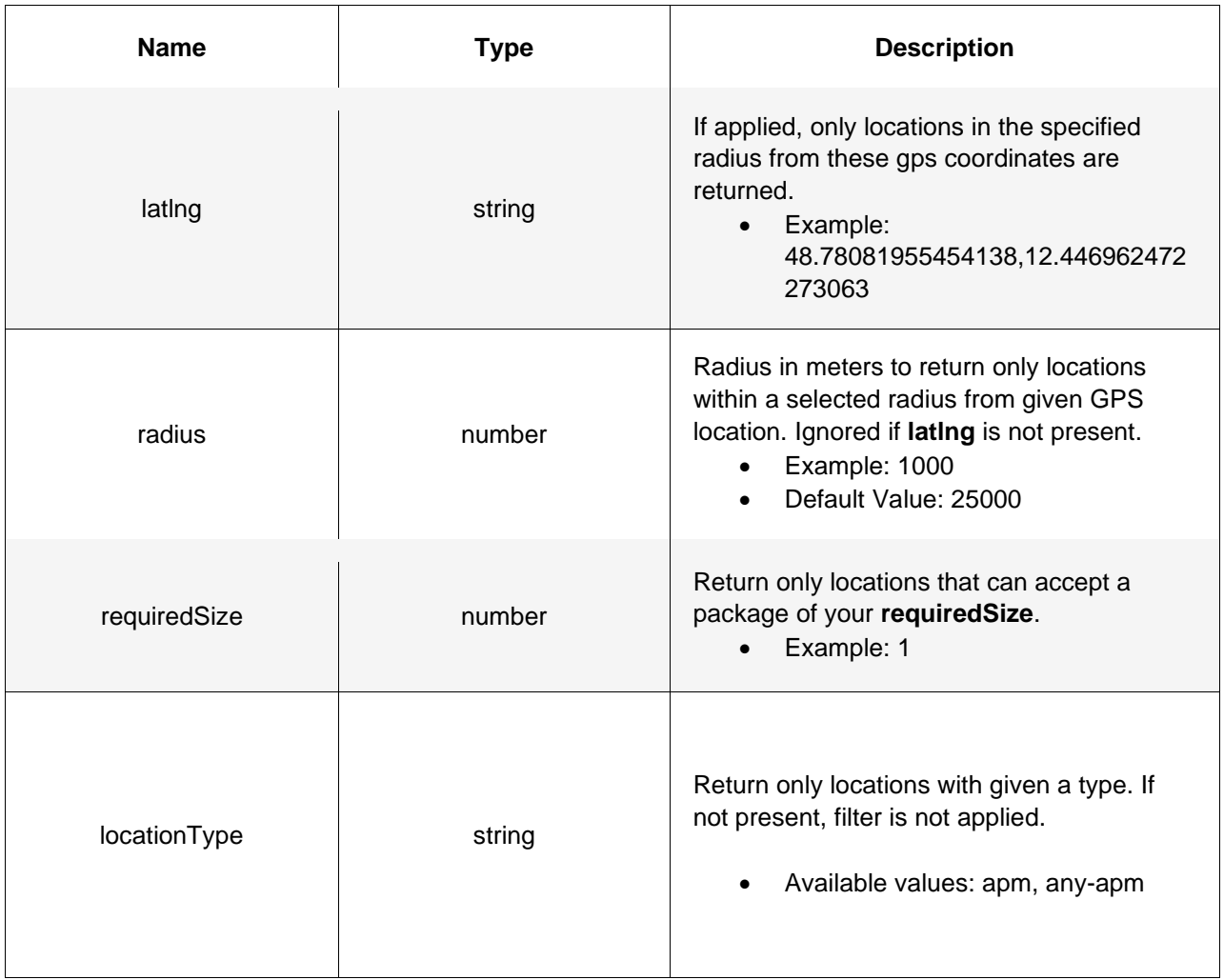

See an example of a successful integration:

# **GET /api/v1/destinations**

curl -X 'GET'  $\setminus$  '.../destinations \ -H 'accept: application/json'

#### **Status Code 200**

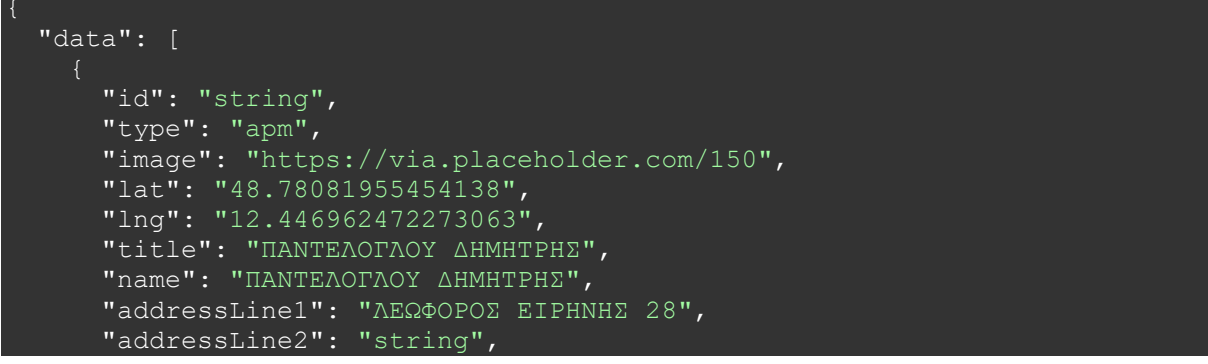

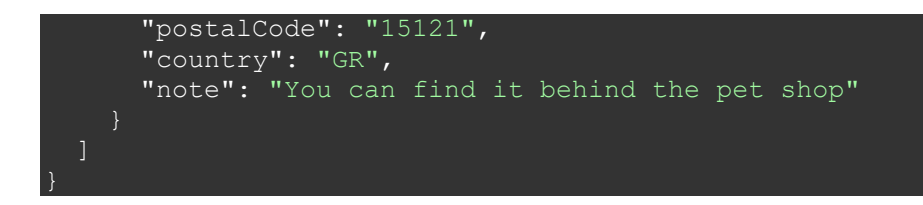

Alternatively, refer to *section 4* for a JavaScript snippet you can embed into your web to display all available APMs via a pop-up / iframe widget, or for a brief description of a successful custom map integration.

### **id**

When requesting a delivery, you will refer to these records by **id** – More commonly: **locationId**

Further responses, which might occur:

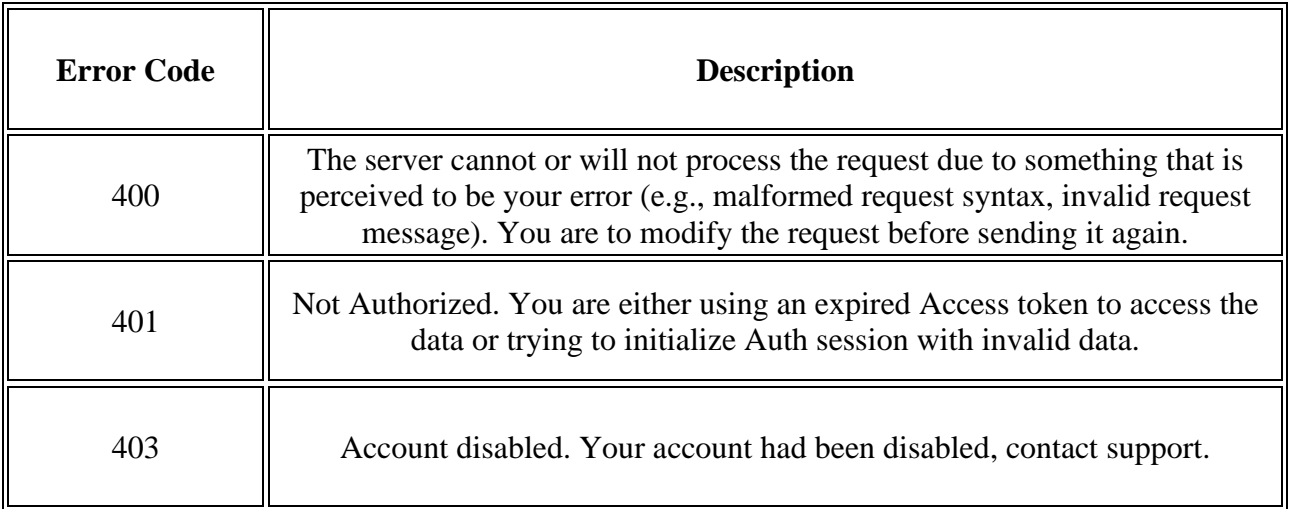

## 3.4. Request a delivery */delivery-requests*

Use this call to order a delivery of a parcel (or multiple parcels). This is *the main call* you will be using to create any type of delivery requests.

Once a **successful request** for delivery is made:

- (optional) We will send you an email notifying you of a successful delivery request creation with a PDF label attached. Parameter *notifyOnAccepted* needs to be populated for this function (See **Appendix 6.3**).
- (Described below) Alternatively, you should fetch the PDF label for each parcel using the GET **/parcels/{id}/label.pdf** call, print it and stick it to the parcel(s).
- We will send a courier to pick up the parcel(s) at the agreed pick-up times.
- We will also notify the customer that:

1. we have received a delivery order and that a parcel will be delivered to them.

2. we have successfully delivered their parcel(s) to the specified destination APM, with the necessary details for collecting the parcel(s).

See an example of a successful integration:

#### **POST /api/v1/delivery-requests**

```
{
 "orderNumber": "string", 
 "invoiceValue": "25.50",
  "paymentMode": "prepaid",
 "amountToBeCollected": "0.00",
  "allowReturn": true,
 "origin": {
  "contactNumber": "+30 21 4 655 1234",
  "contactEmail": "partner.example@boxnow.gr",
  "contactName": "Kostas Kostantinidis",
  "locationId": "string"
 },
 "destination": {
  "contactNumber": "+30 69 1 234 1234",
  "contactEmail": "customer.example@boxnow.gr",
  "contactName": "Yiannis Papadopoulos",
  "locationId": "string"
 },
 "items": [
\overline{\phantom{a}}"id": "string",
   "name": "Smartphone",
    "value": "3.45",
   "weight": 0
  }
 ]
}
```
#### **items: weight**

If the parcel weight is unknown, pass **0**.

These parameters are the main identifiers of pick up & delivery locations:

#### **origin: locationId**

The warehouse where the parcel will be picked up from.

#### **destination: locationId**

**A**utomatic **P**arcel **M**achine (APM) where the parcel will be delivered to.

Also, do not forget to pass us the following personal details with each delivery request:

- **• Sender:**
	- Name
- **• Recipient:**
	- Name
	- Phone number
	- Email

#### **Status Code 200**

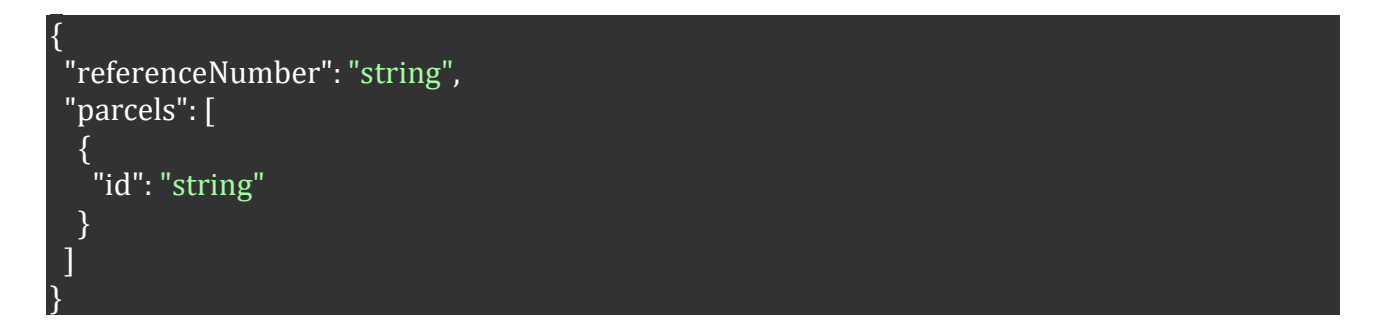

Note: In the above example, the "items" correspond to parcels, but item ID is eshop unique ID (reference number, if you will). If you do not have unique ID of each item then create it by order number combined with sequential item number or any other way. While *parcel ID* (parcels: id) is BoxNow internal unique ID used further to refer to the parcel.

For sending from APM you can use origin "any-APM" and destination specific APM.

For delivering to APM where customer will pick up from the same APM you can use both origin and destination location any-APM.

Further responses, which might occur:

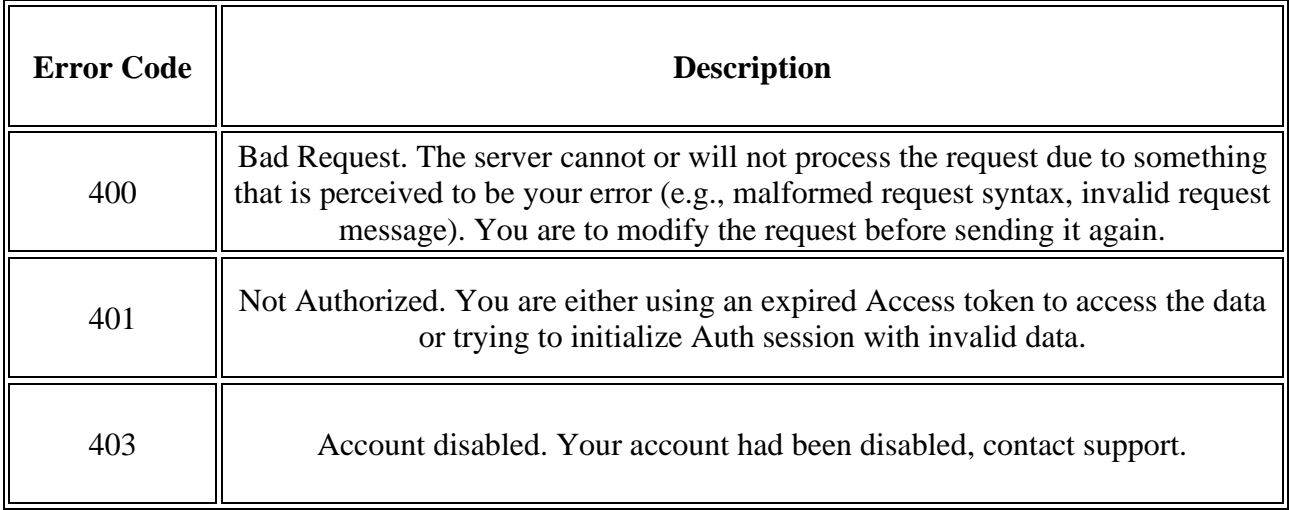

# 3.5 Modify your delivery request */delivery-requests/{id}*

After a delivery request is created, you can modify only the *"allowReturn"* parameter of the request by calling the PUT method.

Only this parameter is available to you:

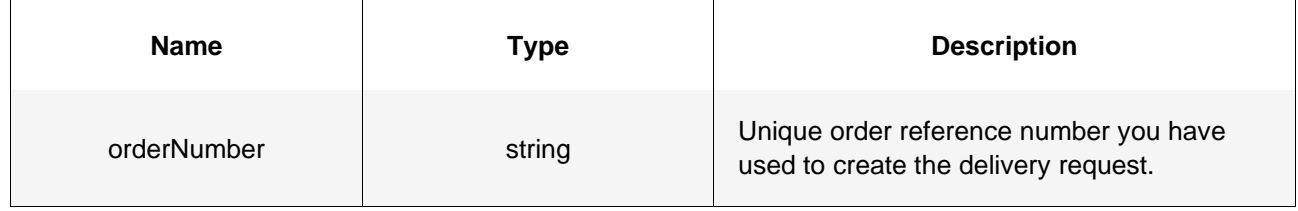

See an example of a successful integration:

**PUT /api/v1/delivery-requests/{id}**

curl -X 'PUT' \ '…/delivery-requests/{id}' \ -H 'accept: application/json' \ -H 'Content-Type: application/json' \  $\overline{\mathbf{b}}$  -d  $\overline{\mathbf{b}}$ 

# **Status Code 200**

{

}

"referenceNumber": "string"

Further responses, which might occur:

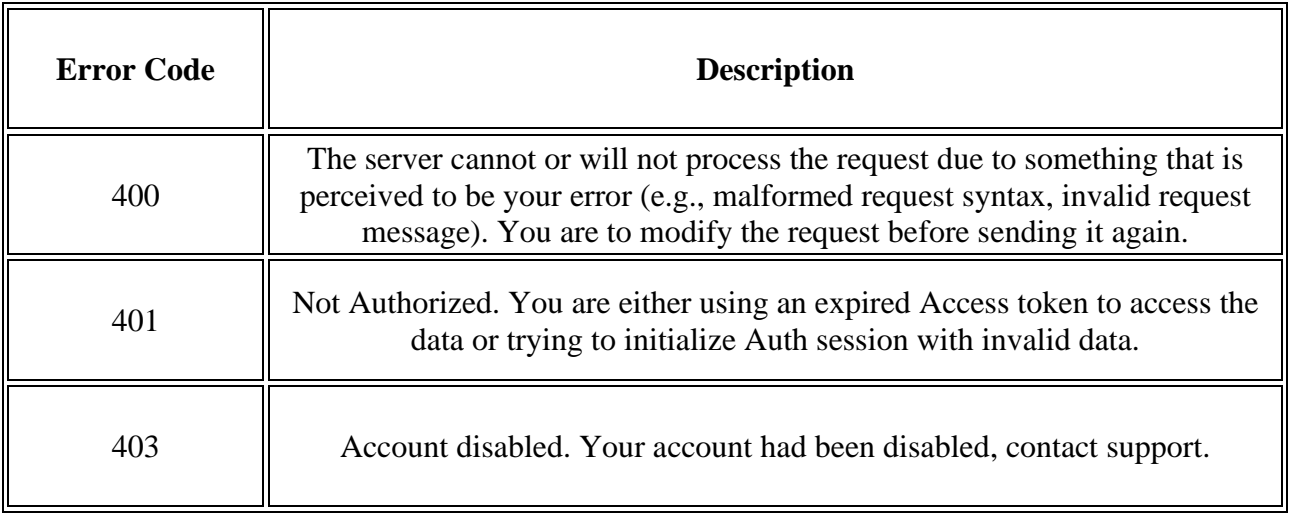

# 3.6 See all parcels */parcels*

Use this call to list parcel information related to your delivery requests.

These parameters are available to you:

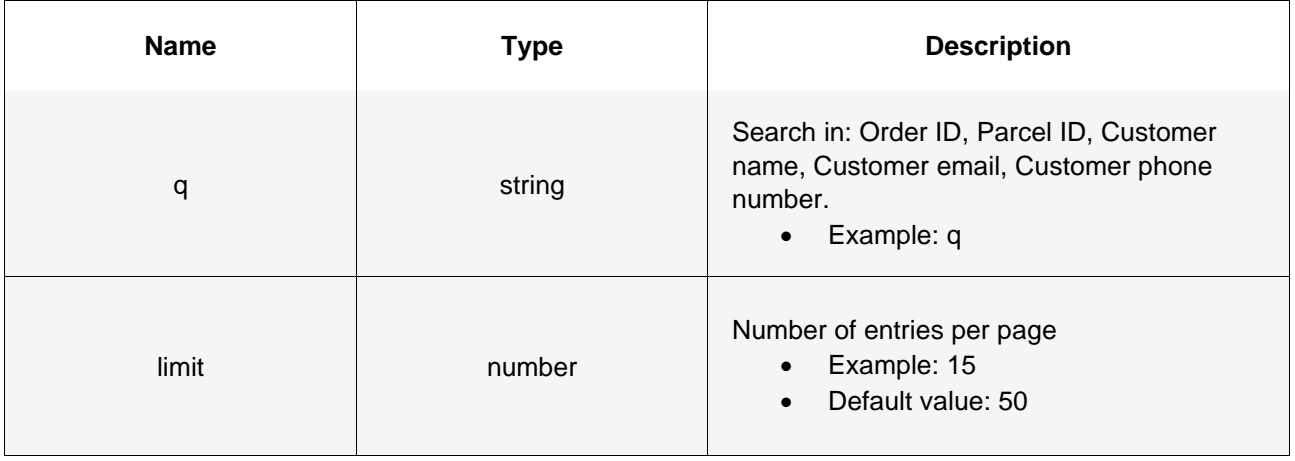

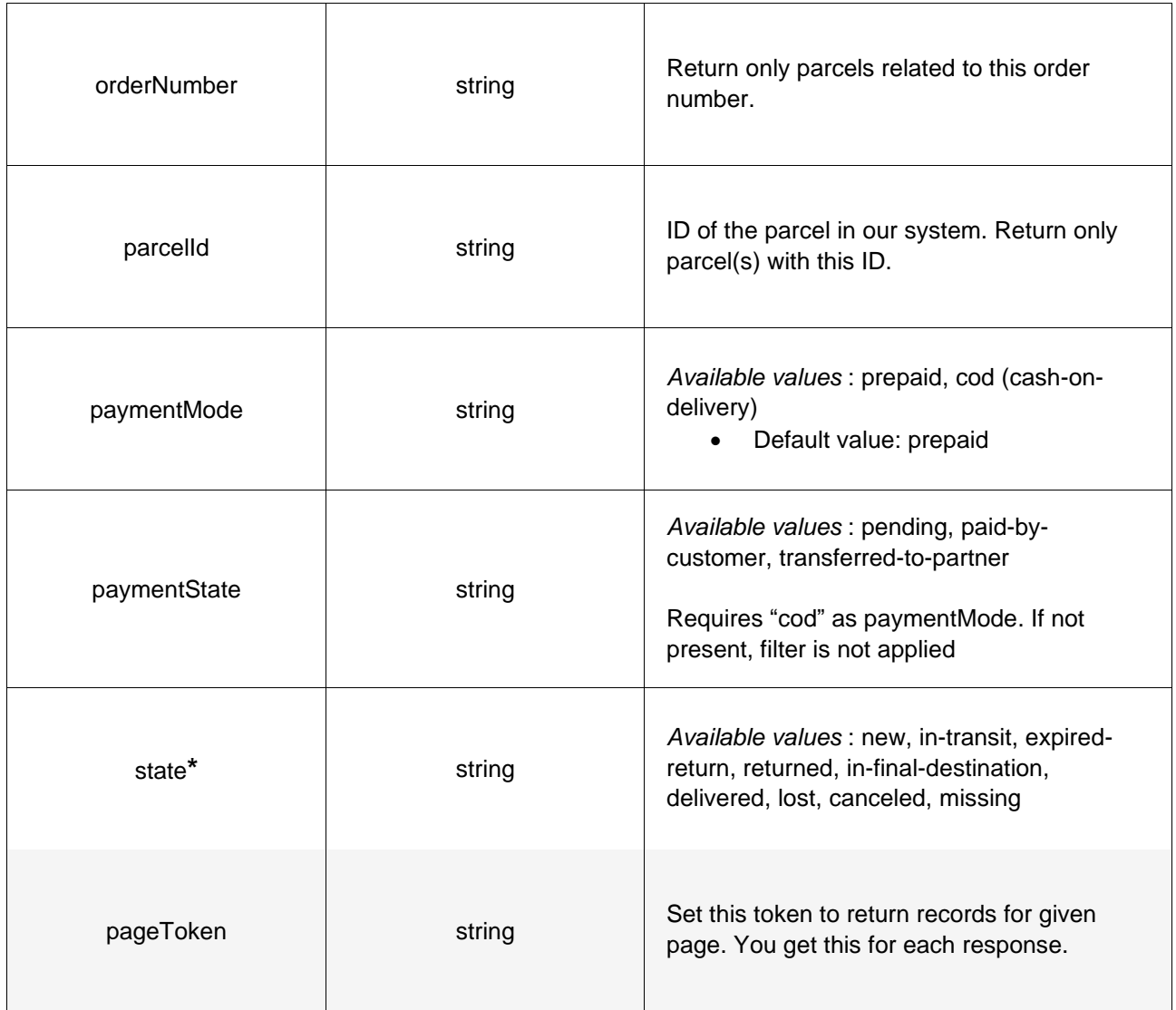

**\***Note: The aforementioned "state" parameter refers to the status of a parcel in a given timeframe. Following are the definitions of each parcel type event (state):

- *new* Parcel has been registered in the system
- *delivered* Parcel has been delivered
- *expired-return* Parcel expired and will be returned to the sender
- *returned* Parcel has been returned to the sender
- *in-transit* Parcel is being transferred to a specific location.
- *in-depot* Parcel is in one of our warehouses
- *in-final-destination* Parcel has reached its final destination, waiting for pickup
- *cancelled* Parcel order had been canceled by the sender
- *wait-for-load* Parcel is waiting in a specific APM to be taken over by BoxNow courier for either to be returned to the sender or transferred to another APM.
- *accepted-for-return* Parcel has been accepted from customer and will be returned to the sender

• **missing** - BoxNow pickup courier was unable to obtain the parcel for delivery

See an example of a successful integration:

**GET /api/v1/parcels**

#### curl -X 'GET' \ '.../parcels\ -H 'accept: application/json'

#### **Status Code 200**

```
 "pagination": {
    "first": "string",
    "last": "string",
   "next": "string",
    "prev": "string"
  "count": 0,
  "data": [
     "id": "string",
 "state": "new",
 "name": "Smartphone",
      "value": "4.56",
      "weight": "1.6",
      "compartmentSize": 0,
      "originDeliveryRefId": "string",
      "destinationDeliveryRefId": "string",
      "itemRefId": "string",
      "allowReturn": true,
 "deliveryRequest": {
 "typeOfService": "same-day",
        "description": "string",
        "orderNumber": "string",
        "invoiceValue": "25.50",
        "paymentMode": "prepaid",
        "amountToBeCollected": "25.50",
        "allowReturn": false,
        "notifyOnAccepted": "partner@example.com",
        "notifySMSOnAccepted": "+30 21 4 655 1234",
        "origin": {
          "contactNumber": "+30 21 4 655 1234",
          "contactEmail": "string",
          "contactName": "Yiannis Papadopoulos",
 "deliveryPartnerId": "7983",
 "title": "ΠΑΝΤΕΛΟΓΛΟΥ ΔΗΜΗΤΡΗΣ",
          "name": "ΠΑΝΤΕΛΟΓΛΟΥ ΔΗΜΗΤΡΗΣ",
 "addressLine1": "ΛΕΩΦΟΡΟΣ ΕΙΡΗΝΗΣ 28",
 "addressLine2": "string",
 "postalCode": "15121",
          "country": "GR",
          "note": "You can find it behind the pet shop",
          "locationId": "string"
        "destination": {
```

```
 "contactNumber": "+30 21 4 655 1234",
           "contactEmail": "string",
           "contactName": "Yiannis Papadopoulos",
           "deliveryPartnerId": "7983",
           "title": "ΠΑΝΤΕΛΟΓΛΟΥ ΔΗΜΗΤΡΗΣ",
           "name": "ΠΑΝΤΕΛΟΓΛΟΥ ΔΗΜΗΤΡΗΣ",
 "addressLine1": "ΛΕΩΦΟΡΟΣ ΕΙΡΗΝΗΣ 28",
 "addressLine2": "string",
 "postalCode": "15121",
           "country": "GR",
           "note": "You can find it behind the pet shop",
           "locationId": "string"
         "items": [
            "id": "string",
             "name": "Smartphone",
             "value": "3.45",
             "weight": 0,
             "compartmentSize": 0,
             "originDeliveryParcelId": "415-02914-308",
             "destinationDeliveryParcelId": "415-02914-308"
       "events": [
           "type": "new",
           "locationDisplayName": "Ελληνικά Ταχυδρομεία",
           "postalCode": "104 37",
           "createTime": "2021-06-07T12:33:18.723Z"
       "parcelLabelUrl": 
"https://www.w3.org/WAI/ER/tests/xhtml/testfiles/resources/pdf/dummy.pdf",
       "orderLabelUrl": 
"https://www.w3.org/WAI/ER/tests/xhtml/testfiles/resources/pdf/dummy.pdf",
       "cancelationRequested": true,
       "payment": {
         "mode": "prepaid",
         "price": {
           "amount": "string",
          "currency": "string"
         },
         "state": "pending"
       "createTime": "2021-06-07T12:33:18.723Z",
       "updateTime": "2021-06-07T12:33:18.723Z"
```
Further responses, which might occur:

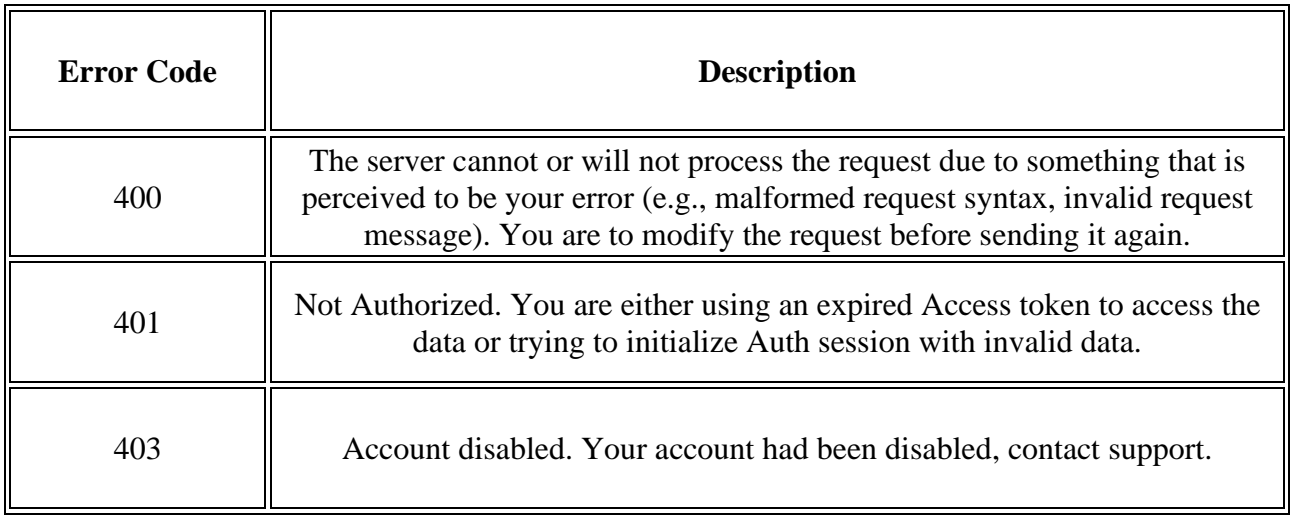

# 3.7 Fetch a shipping label */parcels/{id}/label.{type}*

Use this call to request a .pdf or .zpl file with a label you should print a stick onto each parcel.

Only this parameter is available to you:

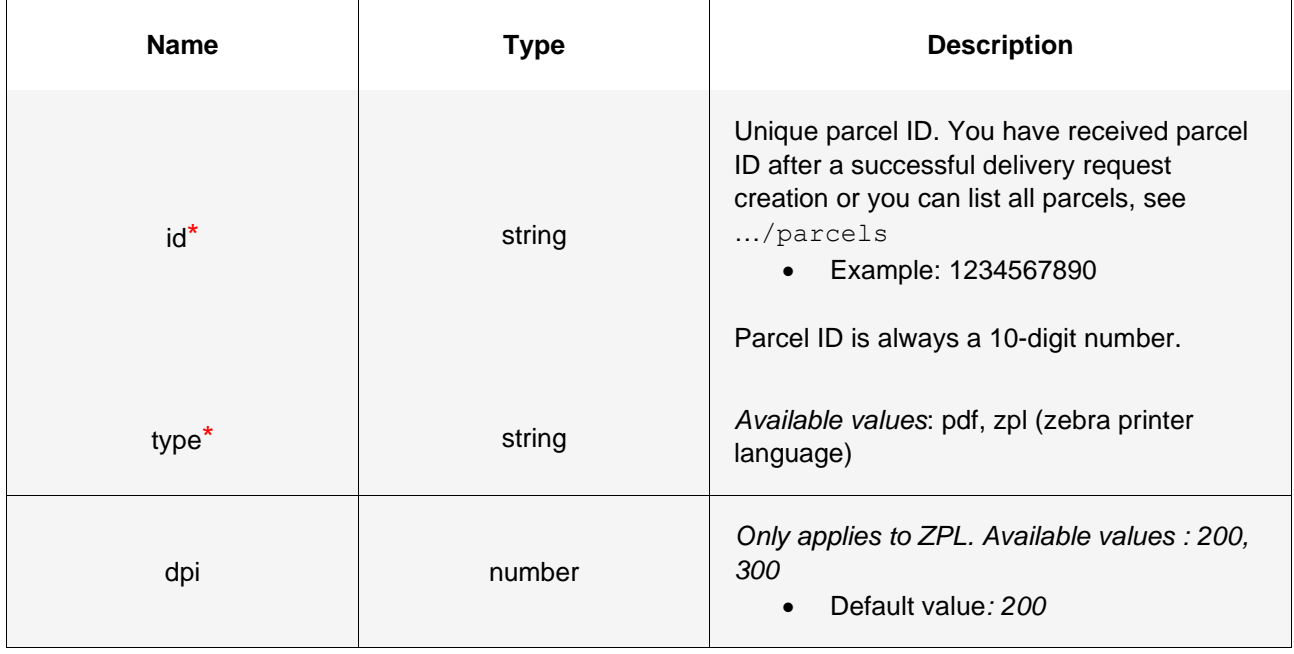

\*Required values

See an example of a successful integration:

#### **GET /api/v1/parcels/{id}/label.pdf**

 $curl$  -X 'GET'  $\setminus$  '.../parcels/{id}/label.pdf' \ -H 'accept: application/pdf'

**Status Code 200**

.pdf file with the corresponding label

Alternatively, to *print all shipping labels* at once for your order, you can replace the */parcels/{id}* part with */delivery-requests/{orderNumber}*:

See an example of a successful integration:

**GET /api/v1/delivery-requests**

curl -X 'GET'  $\setminus$  '.../delivery-requests/{orderNumber}/label.pdf' \ -H 'accept: application/pdf'

**Status Code 200**

.pdf file with all the corresponding shipping labels of the specific order

Further responses, which might occur:

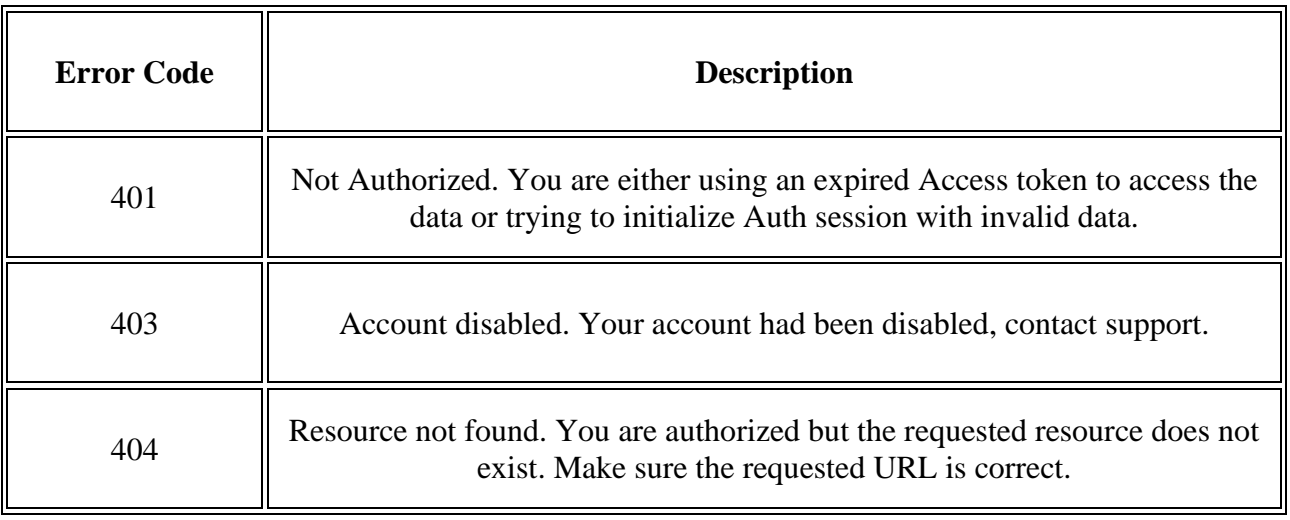

# **4 Destination Map (Widget/Custom)**

### 4.1 Widget Integration

As an alternative to integrating our API, you can embed our out-of-the-box widget into your checkout page. This widget is communicating with our API and includes the same data you can access via **GET /api/v1/destination**.

*Note*: The widget map is communicating only with our Production environment. For the Stage (sandbox) environment, please contact us at **[ict@boxnow.gr](mailto:ict@boxnow.gr)** for further support.

*How to install BoxNow Map Widget*:

- 1. Paste the BoxNow Map Widget JavaScript code into the checkout page (or any other page where you want to display the BoxNow Map Widget).
- 2. Create new HTML button with class attribute boxnow-widget-button to open BoxNow Map Widget. For example: <a href="javascript:;" class="boxnow-widget-button">Open widget</a>
- 3. Create function for accept data from selected locker (id, address, name, etc.)

#### *BoxNow Map Widget (Javascript Code)*:

```
<div id="boxnowmap"></div>
<script type="text/javascript">
var _bn_map_widget_config = {
   partnerId: 123,
   parentElement: "#boxnowmap"
      afterSelect: function(selected){
      alert(selected.boxnowLockerPostalCode);
             alert(selected.boxnowLockerAddressLine1);
        alert(selected.boxnowLockerId);
    }
};
(function(d){var e = d.createElement("script");e.src = "https://widget-
cdn.boxnow.gr/map-widget/client/v1.js";e.async = true;e.defer = 
true;d.getElementsByTagName("head")[0].appendChild(e);})(document);
</script>
```
**Note:** The most important is variable bn map widget config. With this variable you can setup all required options, as shown below.

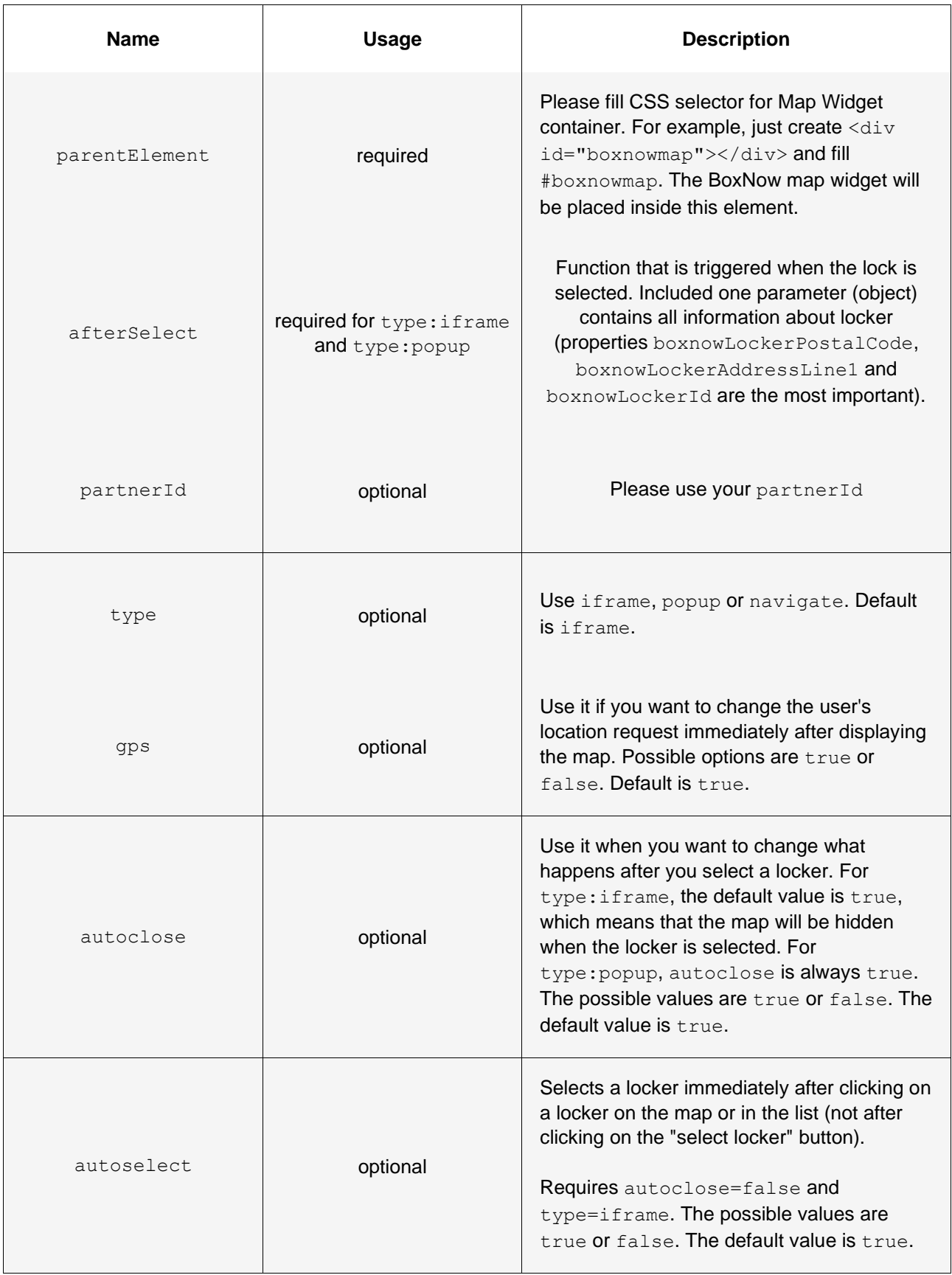

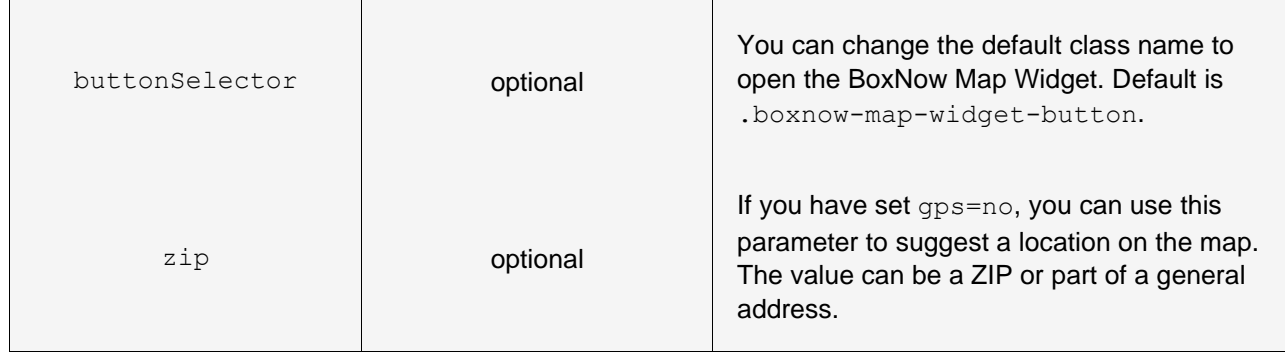

\*\* For more integration examples you can refer to: [widget-v3.boxnow.gr/developers](https://widget-v3.boxnow.gr/developers/)

# 4.2 Custom Map Integration

Our widget takes advantage of Google Maps Javascript API: **<https://developers.google.com/maps/apis-by-platform>**

By calling **GET /api/v1/destination**, you can obtain **longitude** as variable **lng** and **latitude** as variable **lat** of each delivery location, that you can then pass to the Google Maps API to display the location on the map:

**[https://developers.google.com/maps/documentation/javascript/adding-a-google](https://developers.google.com/maps/documentation/javascript/adding-a-google-map)[map](https://developers.google.com/maps/documentation/javascript/adding-a-google-map)**

Other useful JSON variables from the API, includes:

- **id** for locker ID
- **image** for a url with image of the locker
- **• name** of the specific APM
- **addressLine1** and **addressLine2**
- **• postalCode**
- **note** for a detailed description of the locker's location.

# **5 Troubleshooting (Error Codes)**

Description of all the error codes for *400 Unprocessable entity* responses:

#### **Error Code P400**

**Invalid request data**. Make sure you are sending the request according to the documentation.

#### **Error Code P401**

**Invalid request origin location reference**. Make sure you are referencing a valid location ID from Origins endpoint or valid address.

#### **Error Code P402**

**Invalid request destination location reference**. Make sure you are referencing a valid location ID from Destinations endpoint or valid address.

#### **Error Code P403**

**You are not allowed to use AnyAPM-SameAPM delivery**. Contact support if you believe this is a mistake.

#### **Error Code P404**

**Invalid import CSV**. See error contents for additional info.

#### **Error Code P405**

**Invalid phone number**. Make sure you are sending the phone number in full international format, e.g. +30 xx x xxx xxxx.

#### **Error Code P406**

**Invalid compartment/parcel size**. Make sure you are sending one of required sizes 1, 2 or 3 (Small, Medium or Large). Size is required when sending from AnyAPM directly.

#### **Error Code P407**

**Invalid country code**. Make sure you are sending country code in ISO 3166-1 alpha-2 format, e.g. GR.

#### **Error Code P410**

**Order number conflict**. You are trying to create a delivery request for order ID that has already been created. Choose another order ID.

#### **Error Code P411**

**You are not eligible to use Cash-on-delivery payment type.** Use another payment type or contact our support.

#### **Error Code P420**

**Parcel not ready for cancel.** You can cancel only new, undelivered, or parcels that are not returned or lost. Make sure parcel is in transit and try again.

#### **Error Code P430**

**Parcel not ready for AnyAPM confirmation.** Parcel is probably already confirmed or being delivered. Contact support if you believe this is a mistake.

If you are having troubles integrating our API into your online store based on the current documentation, reach out to us at **[ict@boxnow.gr](mailto:ict@boxnow.gr)**.

# **6 Appendix (API Endpoints)**

Below you can find all the API endpoints/calls with regards to the complete structure of the BoxNow Partner API:

# **6.1 Authentication**

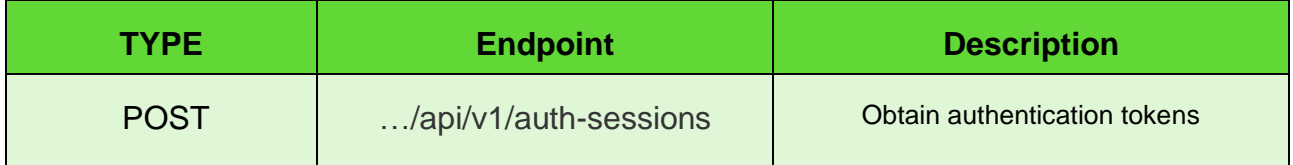

Parameters:

**N/A**

Request body (example):

```
"grant type": "client credentials",
"client id": "string",
 "client_secret": "string"
```
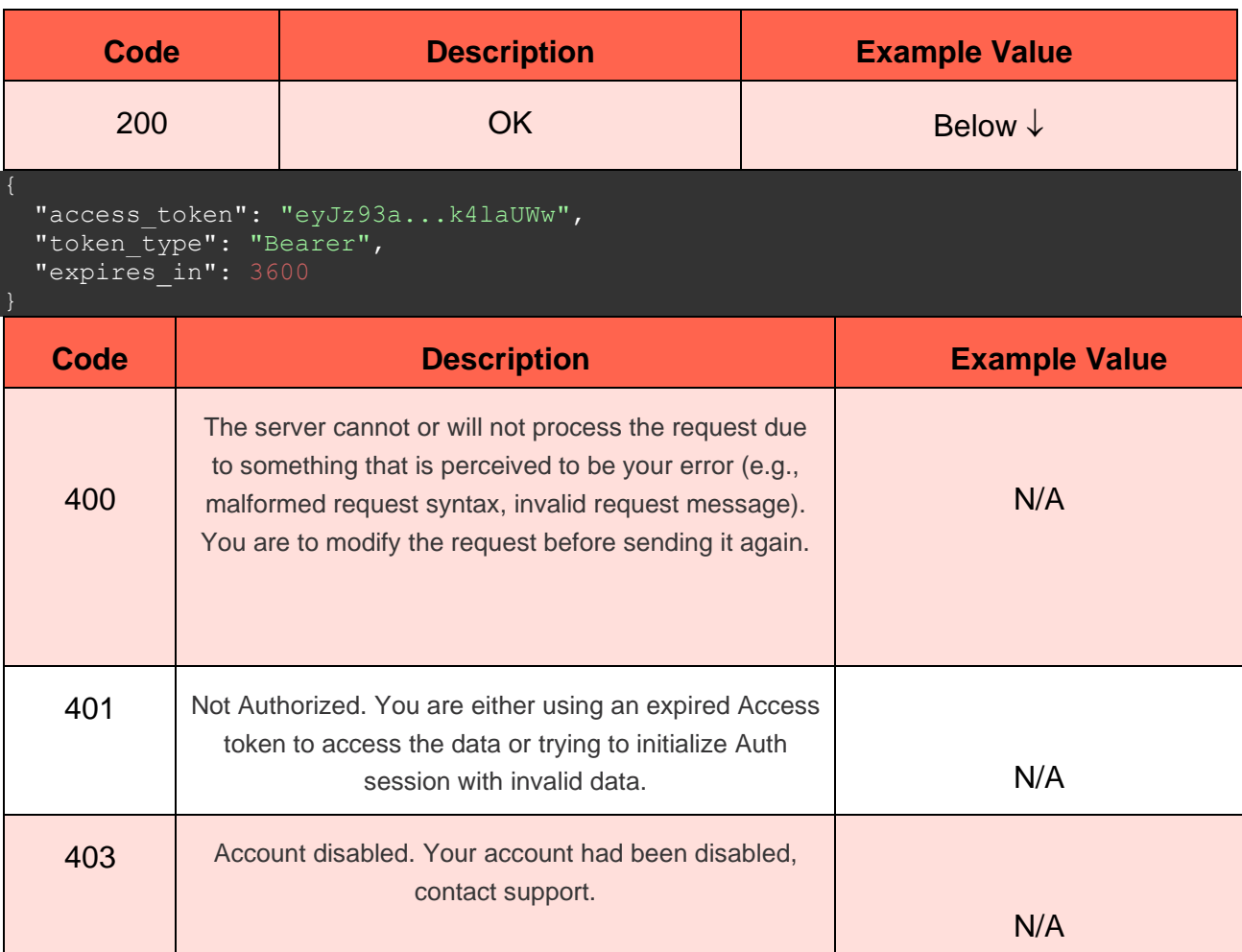

# **6.2 Locations**

#### **6.2.1 ORIGINS**

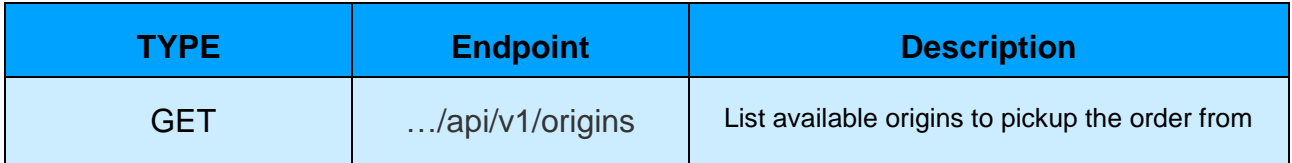

Parameters:

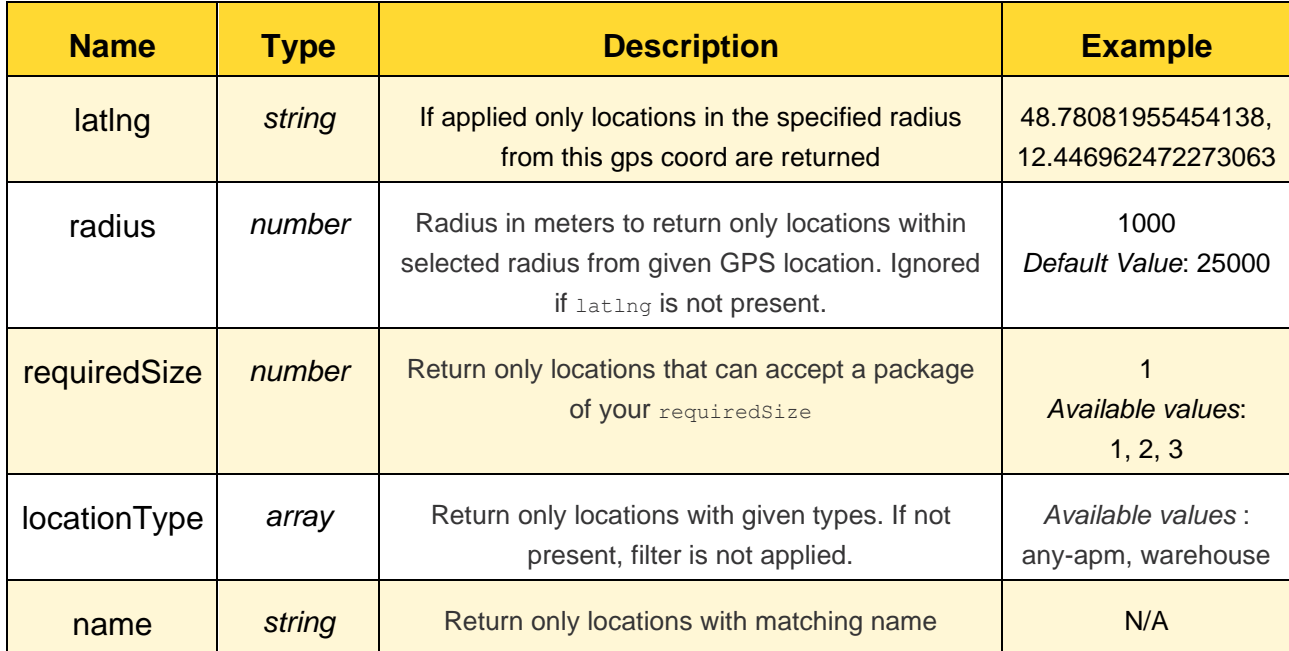

Request body (example):

**N/A**

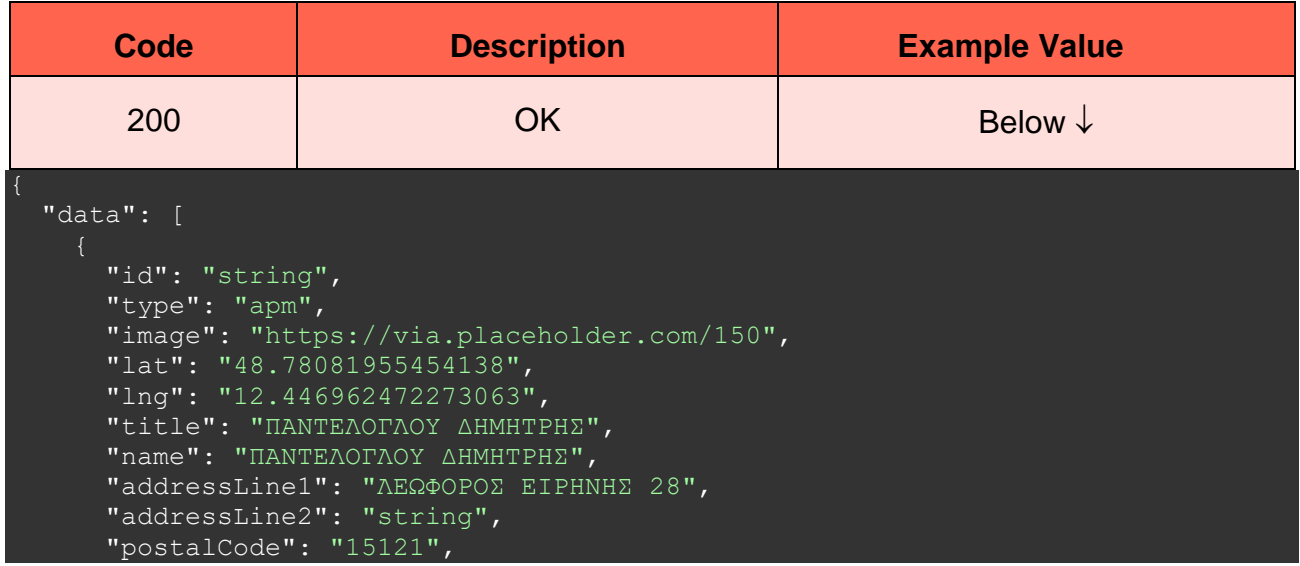

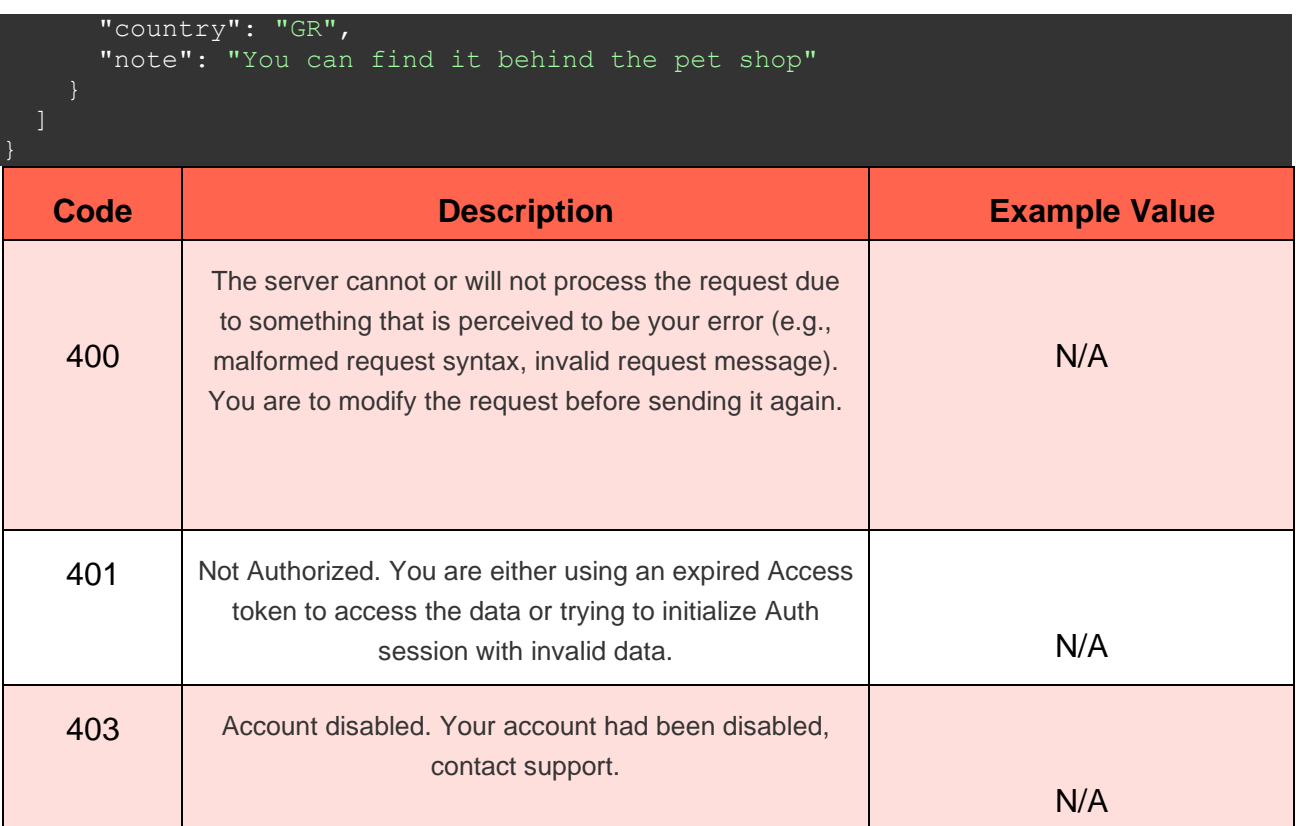

### **6.2.2 DESTINATIONS**

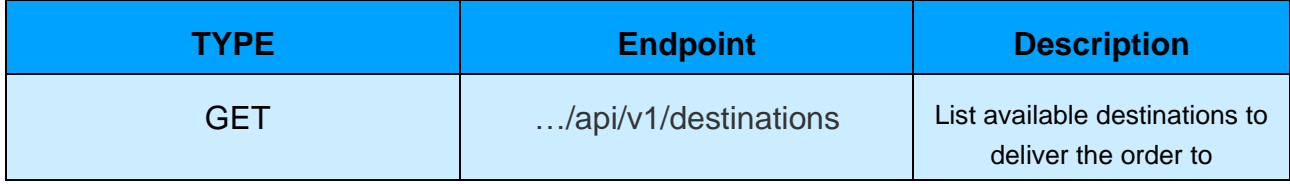

Parameters:

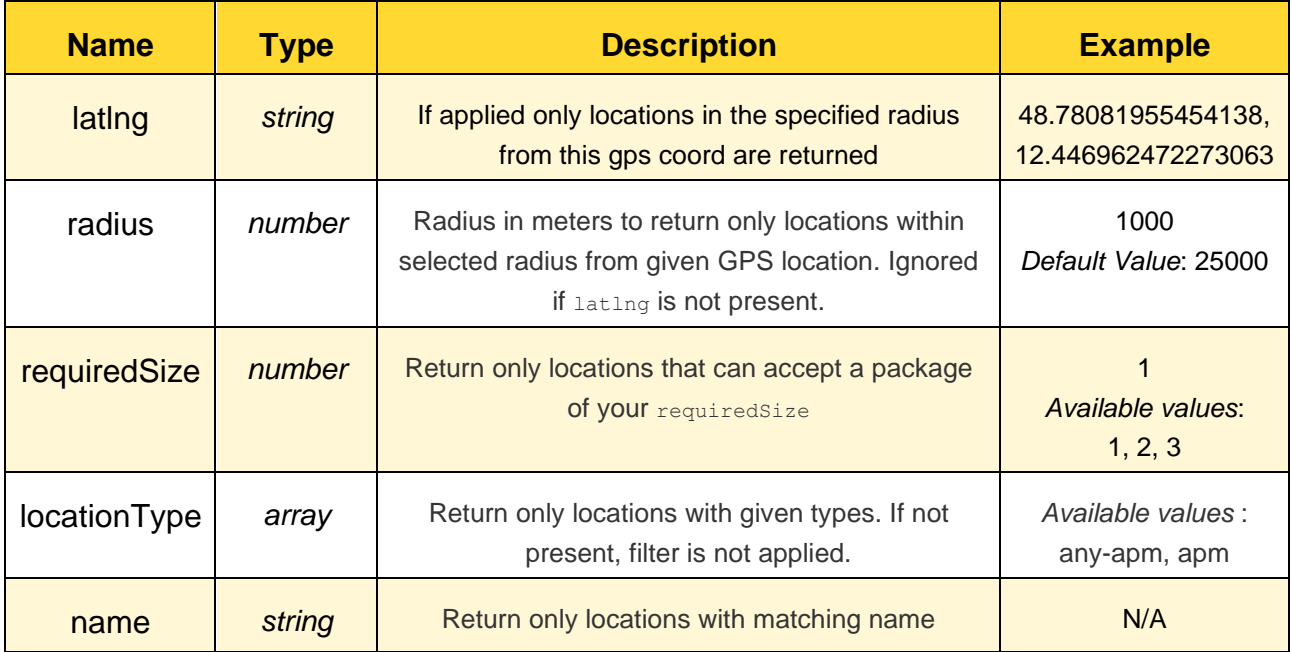

# Request body (example): **N/A**

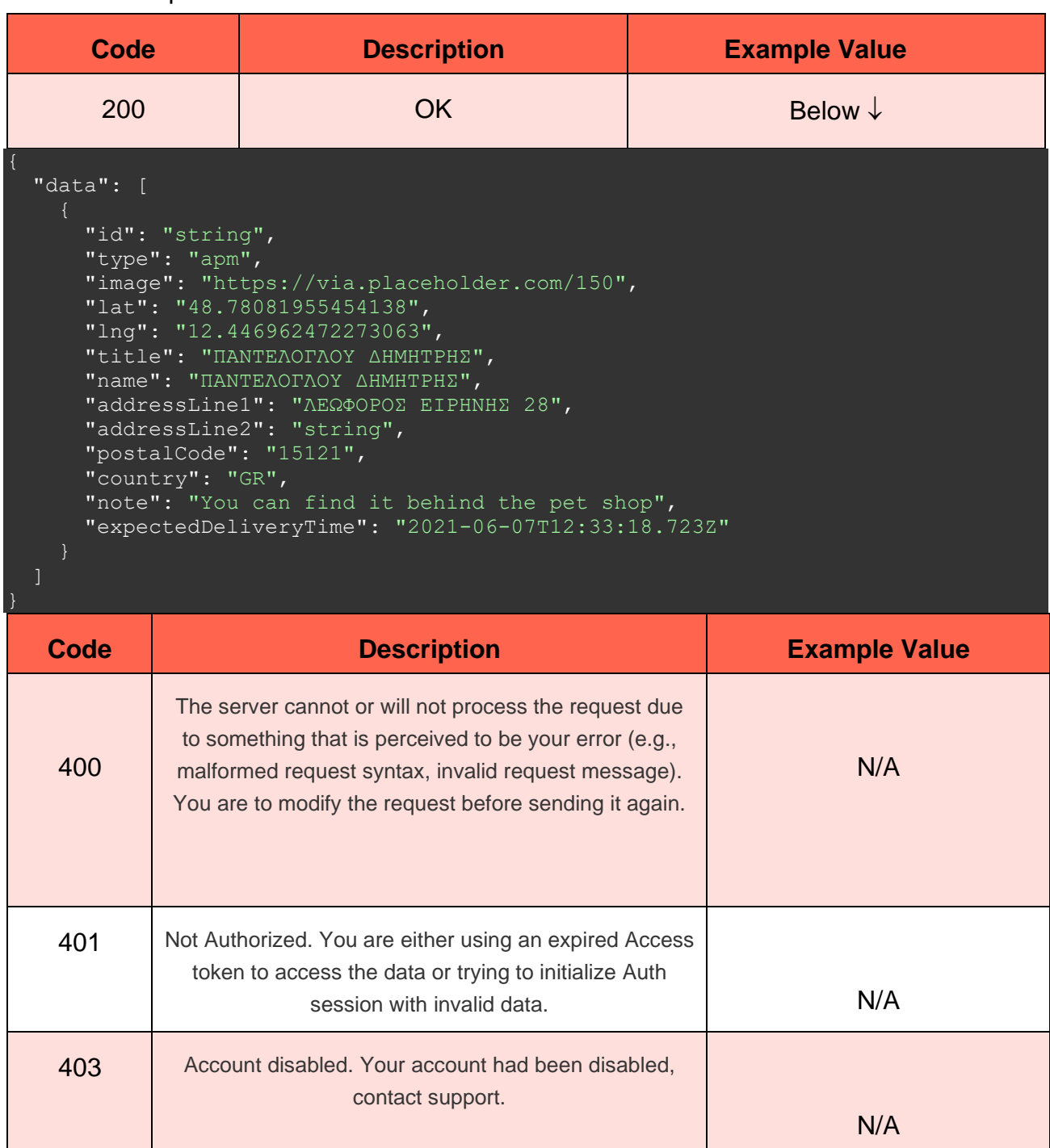

# **6.3 Delivery Requests**

# **6.3.1 Complex Delivery Request**

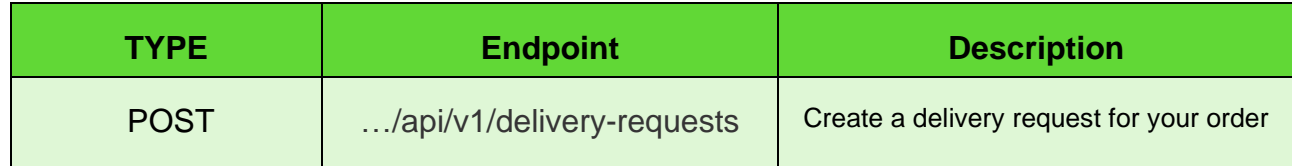

Parameters:

**N/A**

Request body (example):

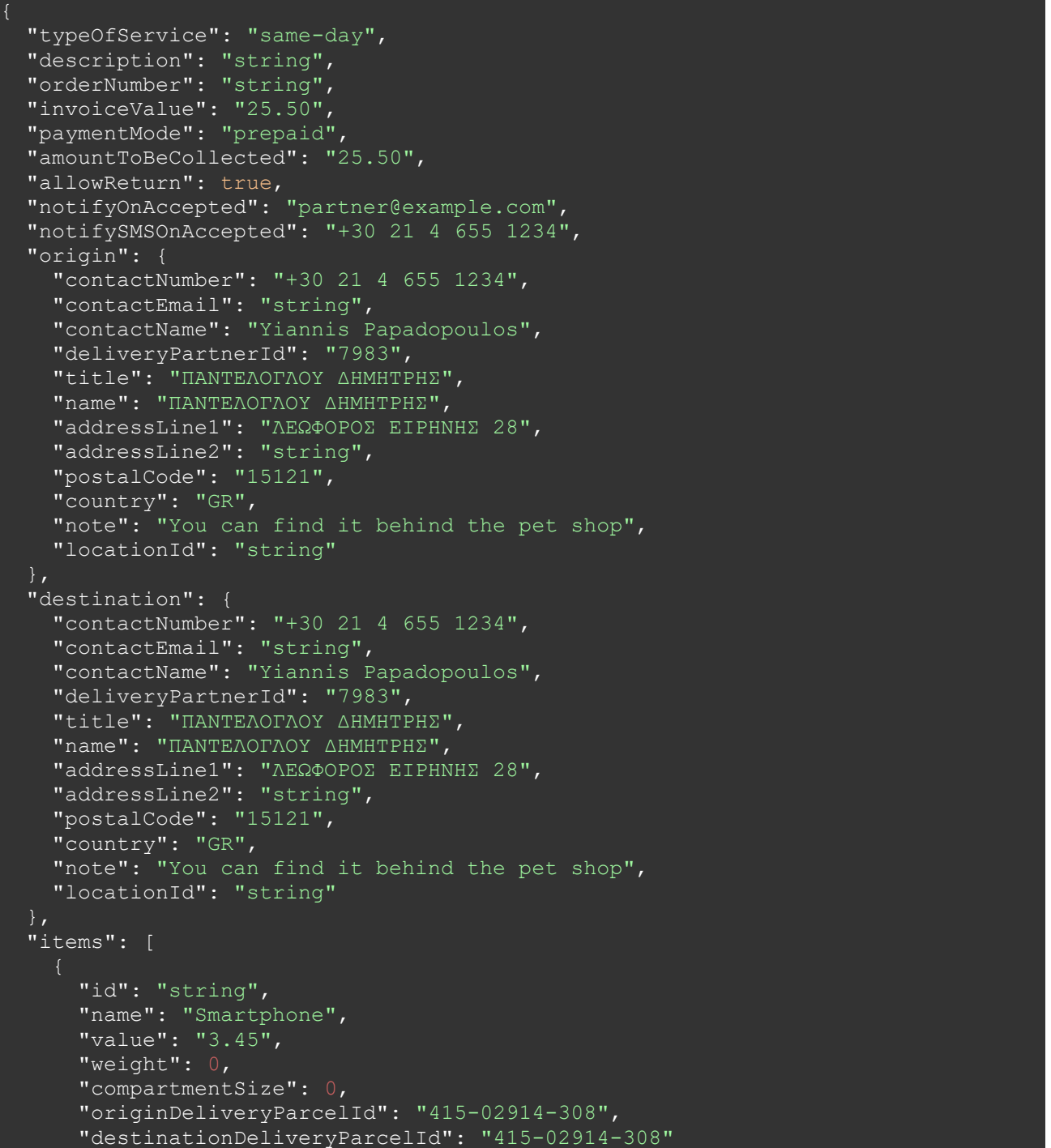

#### Responses:

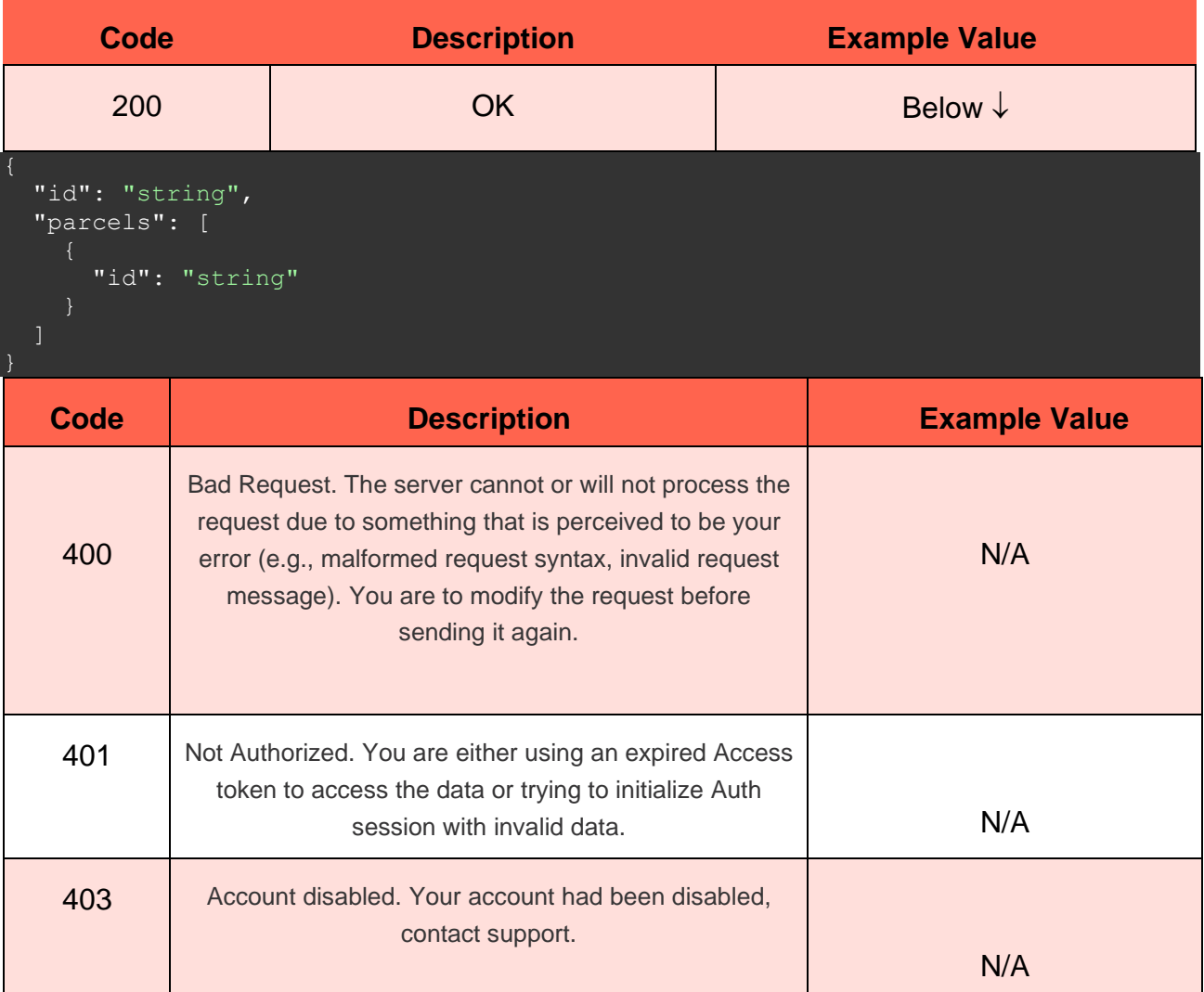

#### **6.3.2 Simple Delivery Request**

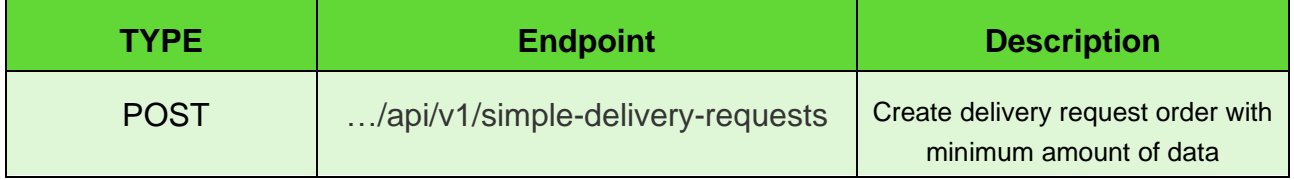

Parameters:

**N/A**

Request body (example):

```
 "origin": {
 "code": "123"
\},
 "destination": {
```

```
 "contactPhoneNumber": "+30 21 4 655 1234",
     "contactEmail": "string",
     "contactName": "Yiannis Papadopoulos",
     "id": "123"
   "paymentMode": "prepaid",
   "amountToBeCollected": "25.50",
   "allowReturn": true,
   "parcelSize": 1,
   "parcels": [
      "id": "string",
 "name": "Smartphone",
 "value": "3.45",
      "weight": 0,
      "size": 0,
      "originDeliveryParcelId": "415-02914-308",
       "destinationDeliveryParcelId": "415-02914-308"
```
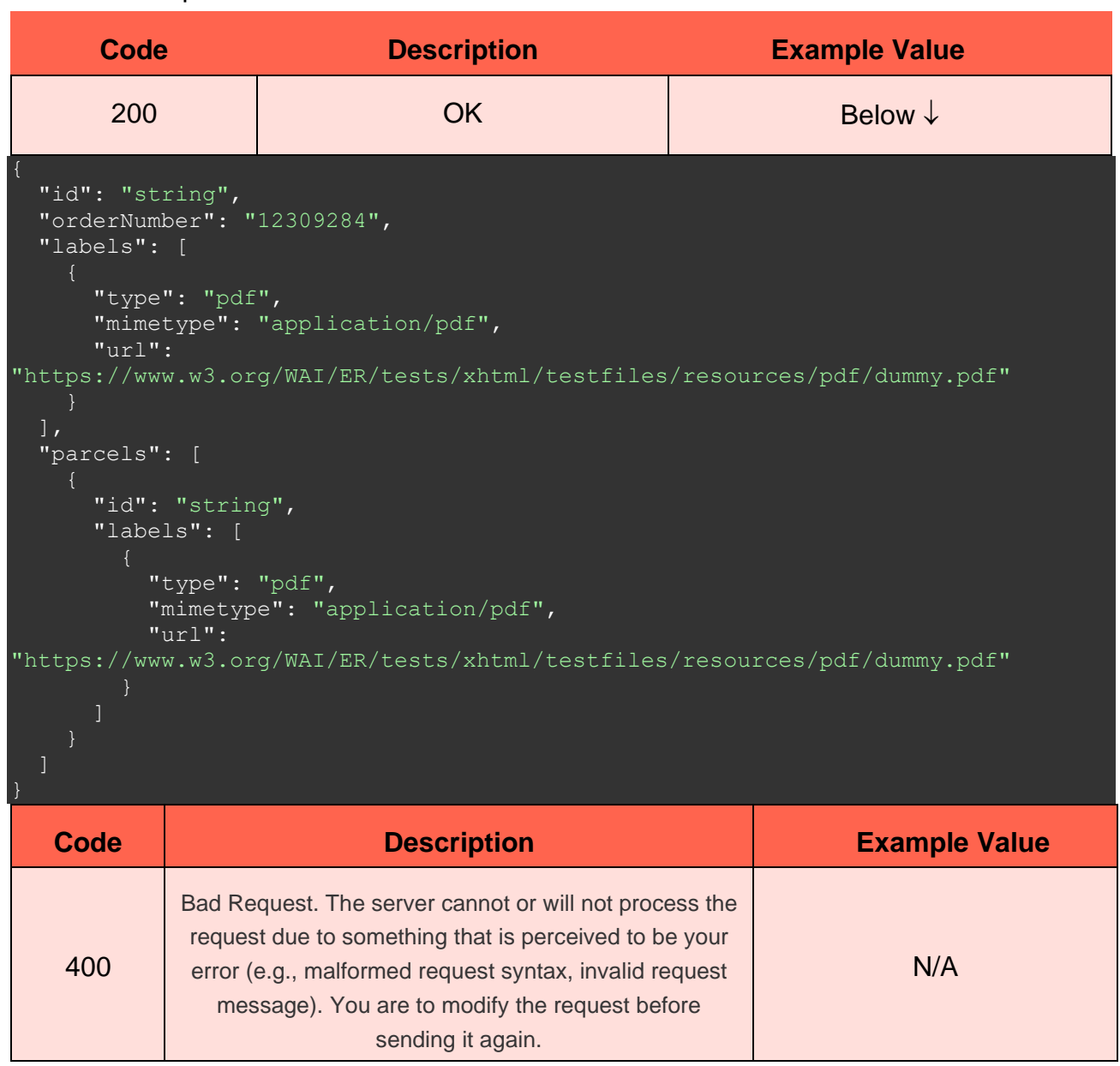

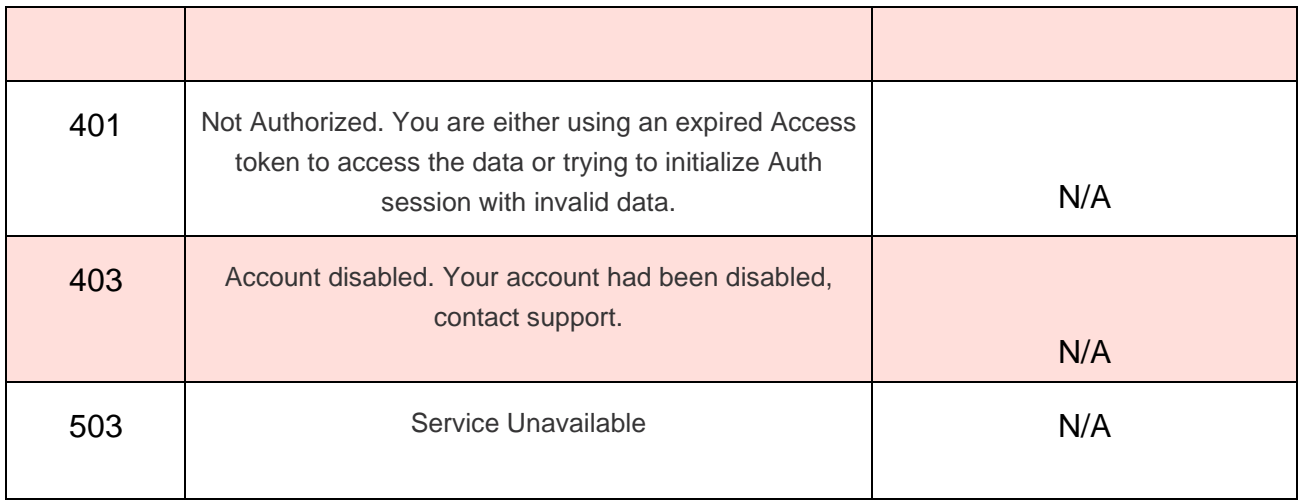

### **6.3.3 CSV Delivery Request**

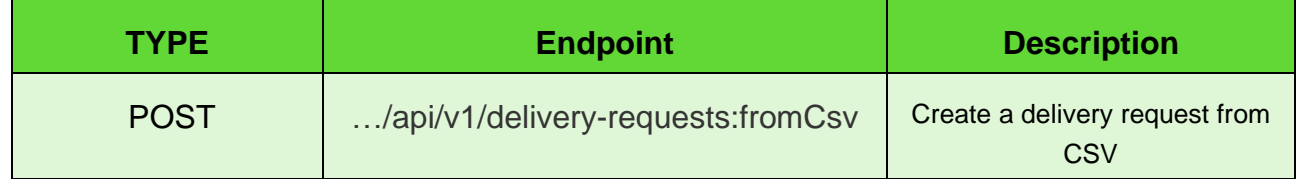

Parameters:

**N/A**

Request body (example):

- **type \* Required** string
- **file \* Required**

string(\$binary)

#### CSV Example (Delivery from a warehouse):{

```
from location,destination location, customer phone number, customer email, customer
_full_name,number_of_parcels(default 1),payment_mode(cod, prepaid -
default), amount to be collected(default 0.00), price currency(default EUR)
1,2,+30 21 4 655 1234,someone@example.com,Yiannis Papadopoulos,3,cod,24.00,EUR
```
#### CSV Example (Delivery from AnyAPM):{

destination location, parcel size, customer phone number, customer email, customer f ull name, number of parcels(default 1), payment mode(cod, prepaid default), amount to be collected(default 0.00), price currency(default EUR) 2,1,+30 21 4 655 1234,someone@example.com,Yiannis Papadopoulos,3,cod,24.00,EUR

#### Responses:

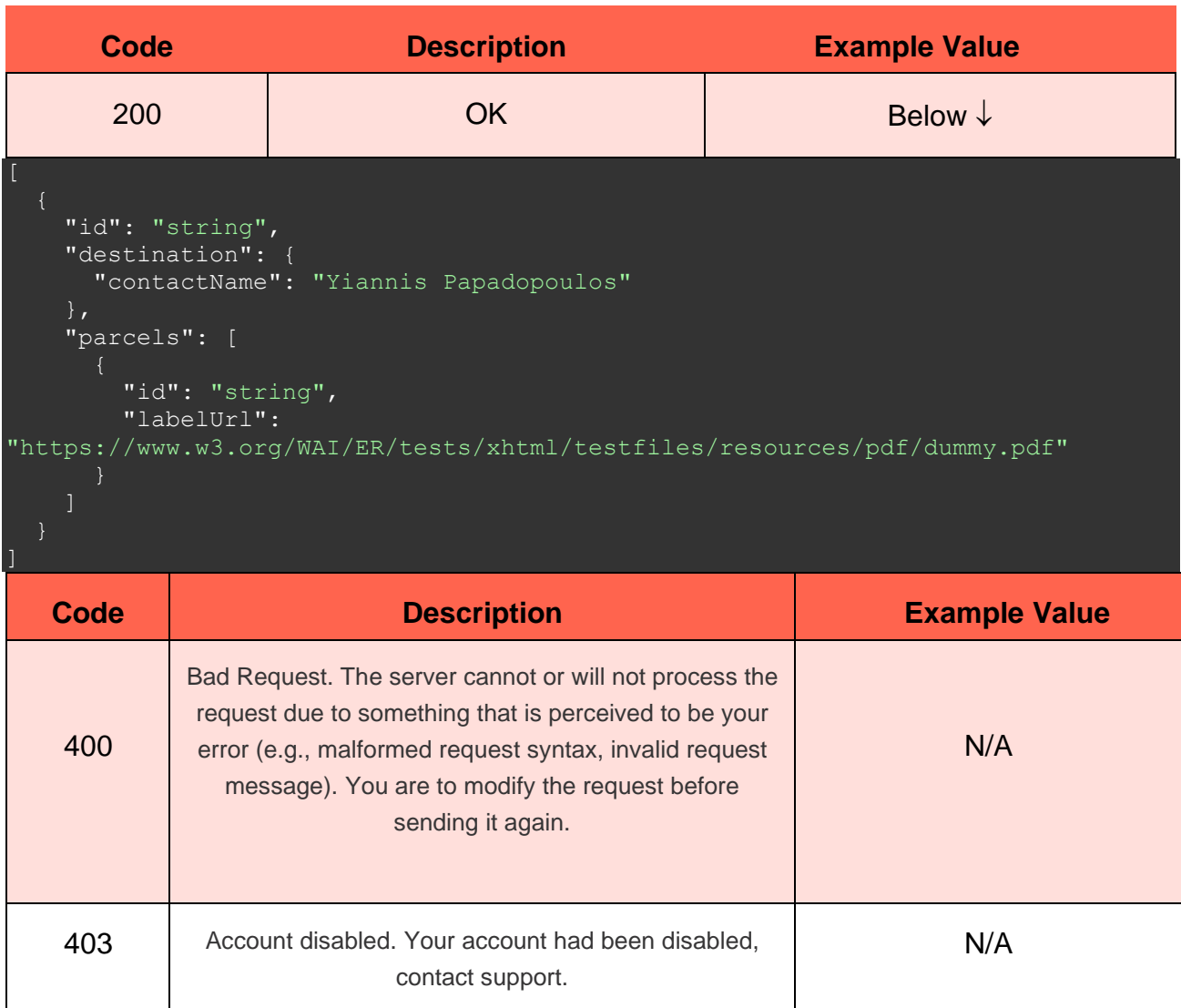

#### **6.3.4 Return Delivery Request**

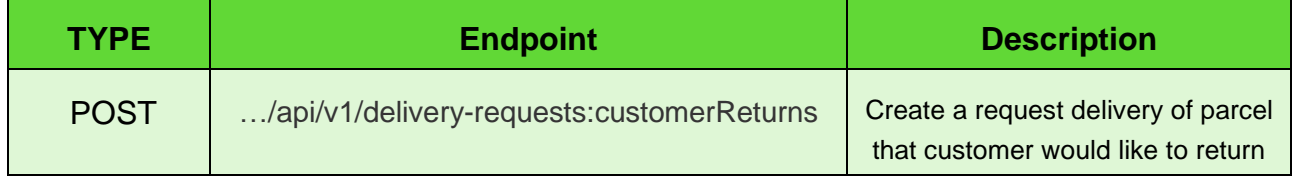

Parameters:

**N/A**

Request body (example):

```
 "sender": {
    "contactPhoneNumber": "+30 21 4 655 1234",
 "contactEmail": "string",
 "contactName": "Yiannis Papadopoulos"
  "destination": {
    "locationId": "string"
```
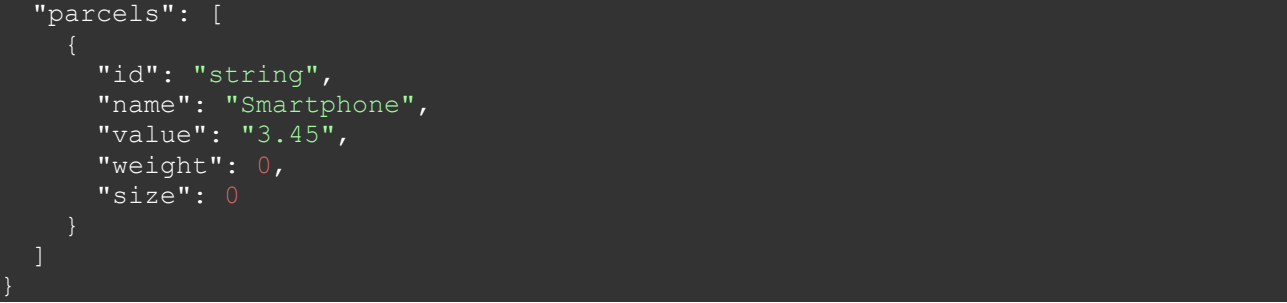

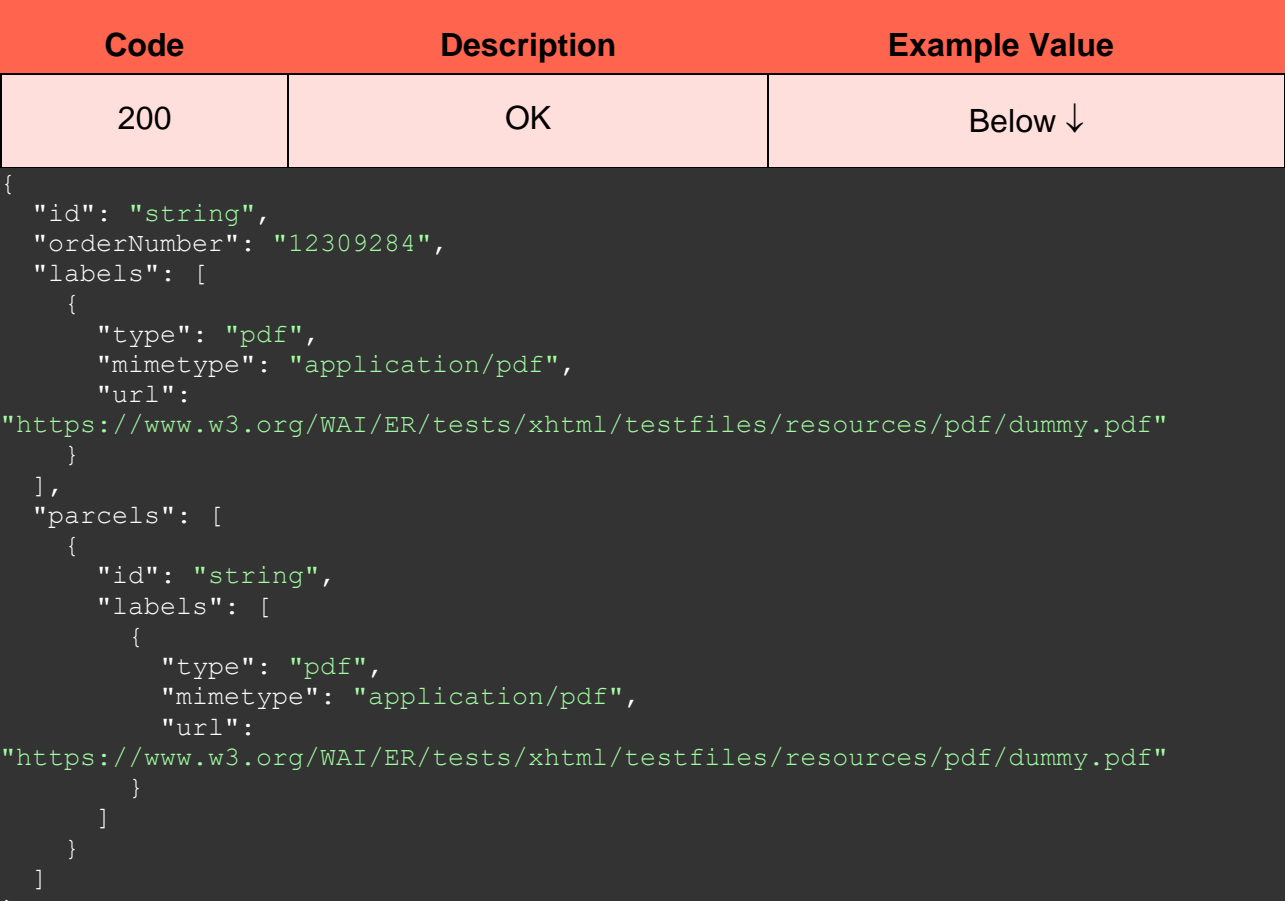

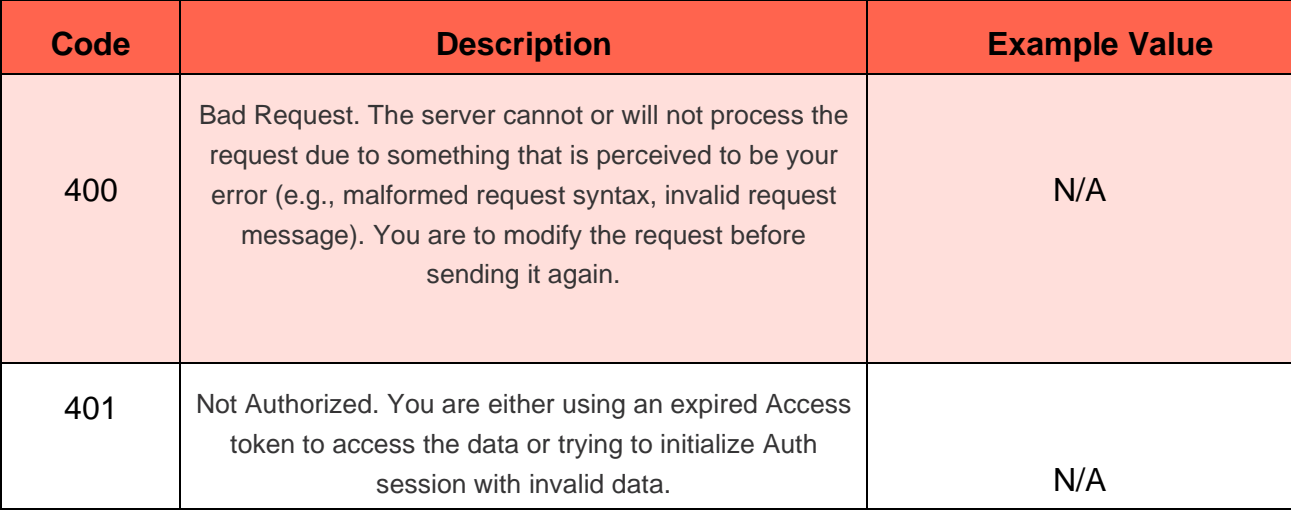

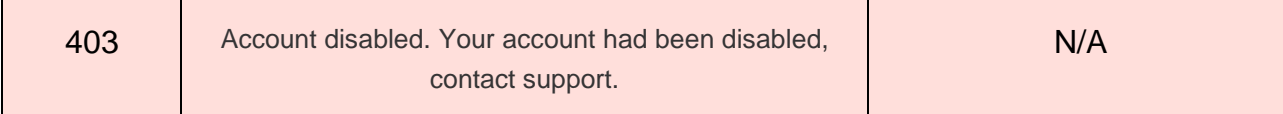

# **6.3.5 Address Delivery Request**

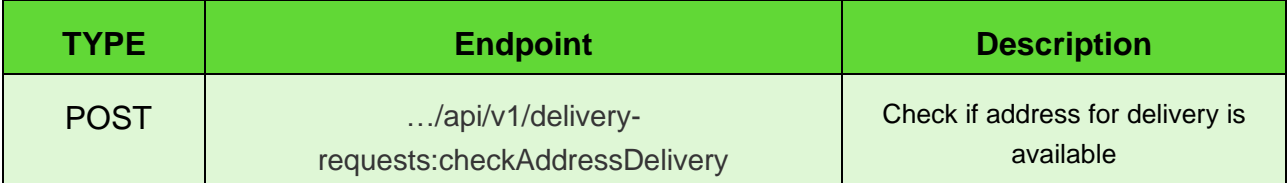

Parameters:

**N/A**

Request body (example):

```
 "address": "48 Themistokli Dervi Ave, Cyprus",
 "radius": 500,
 "compartmentSize": 0
```
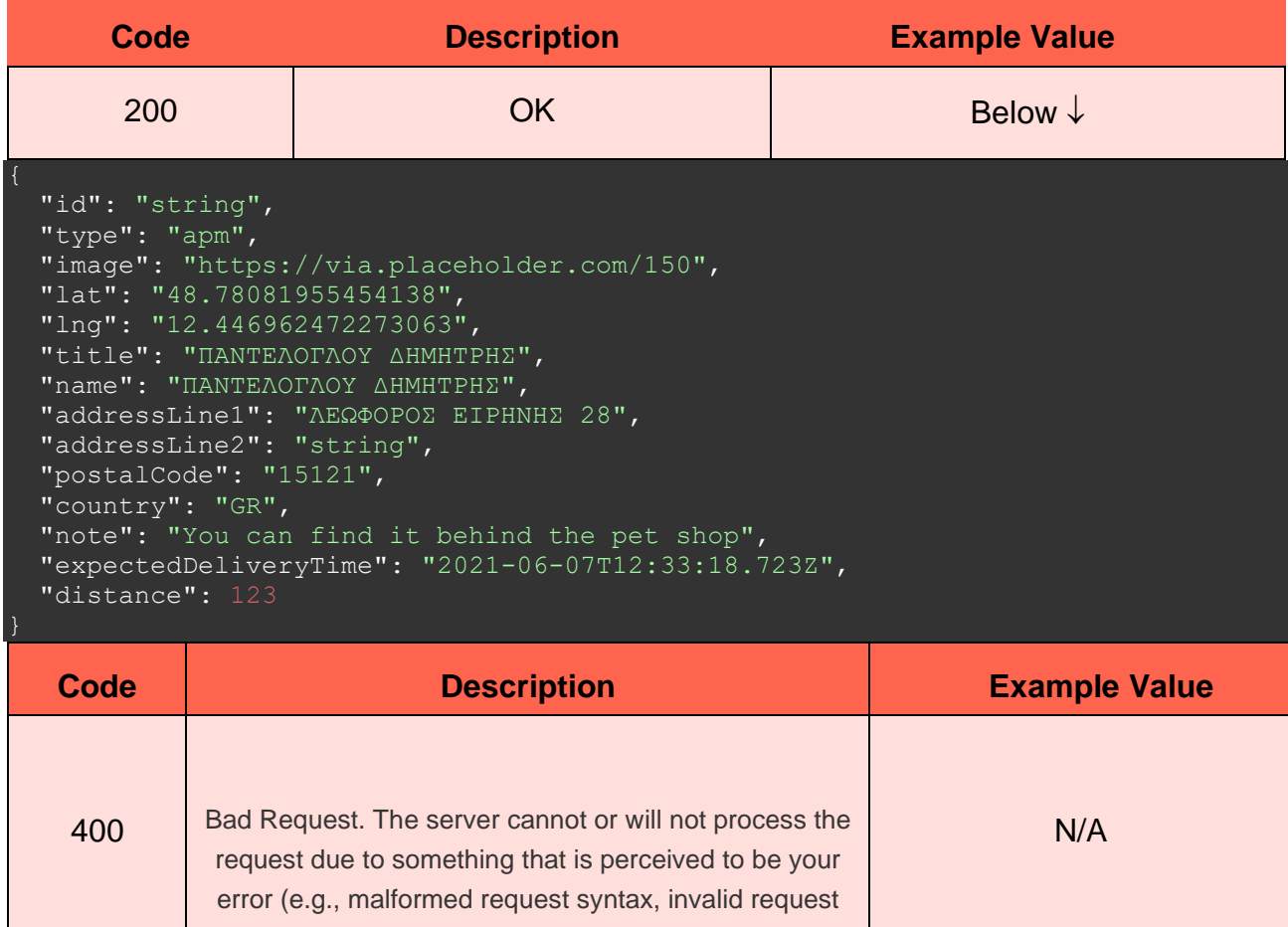

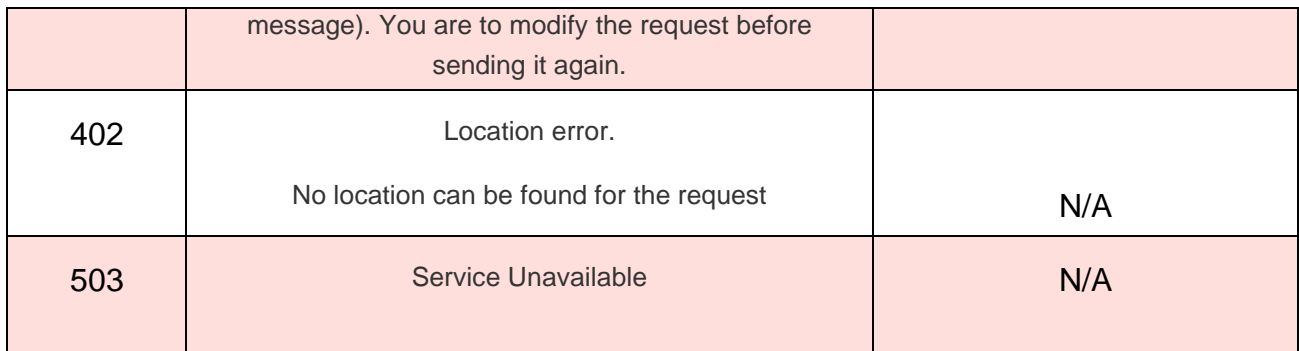

# **6.3.6 Update Delivery Request**

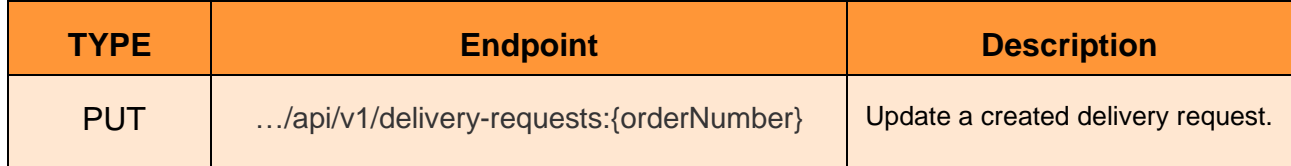

Parameters:

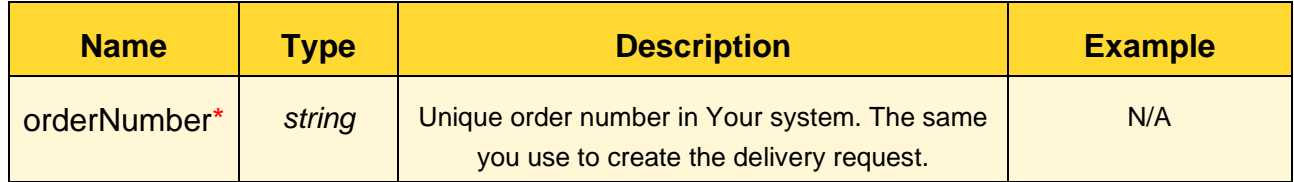

# \**Required value*

You can only update the "allowReturn" variable.

Request body (example):

"allowReturn": true

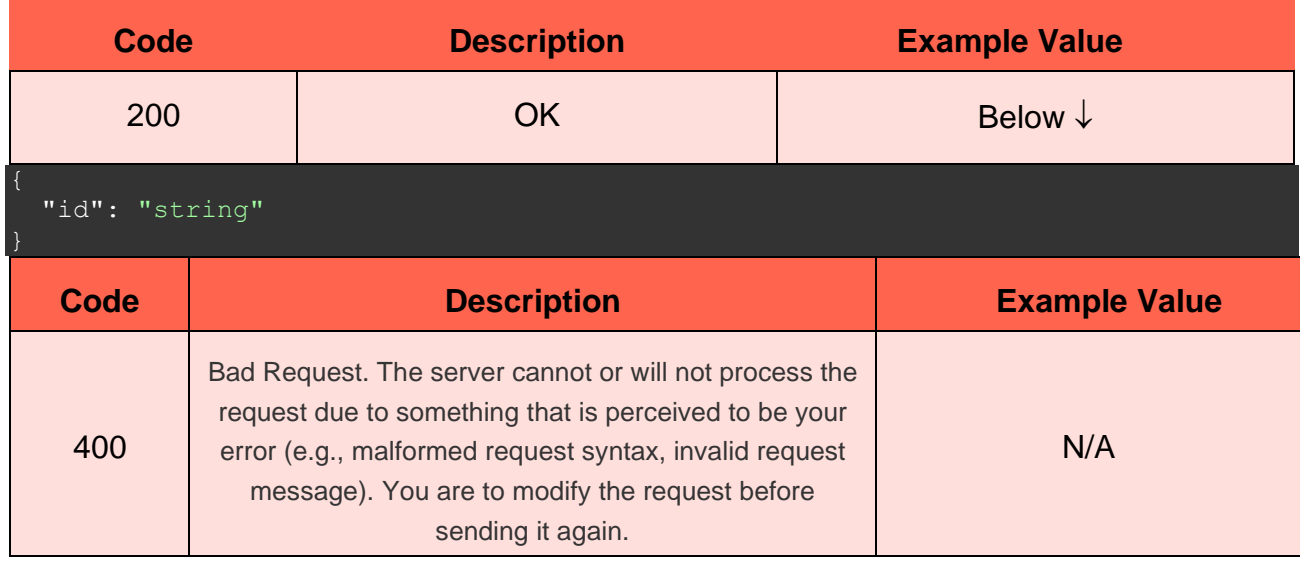

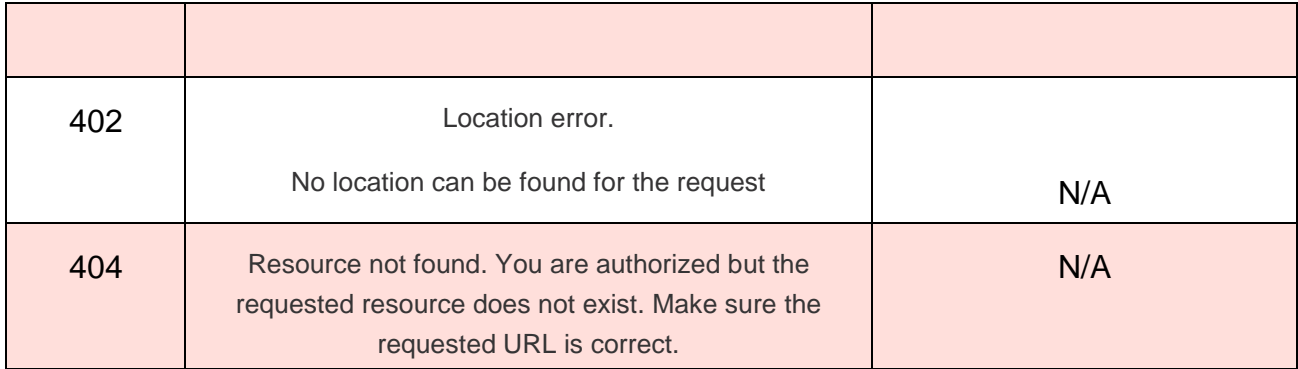

# **6.4 Labels**

# **6.4.1 Single Shipping Label**

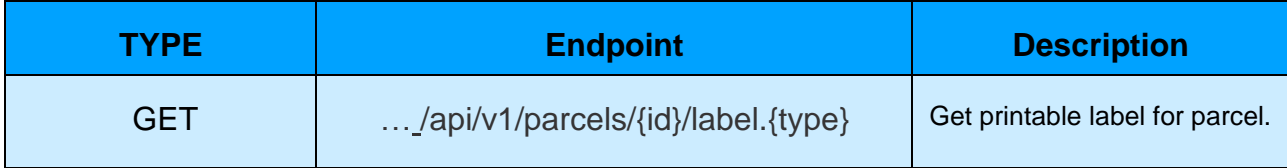

Parameters:

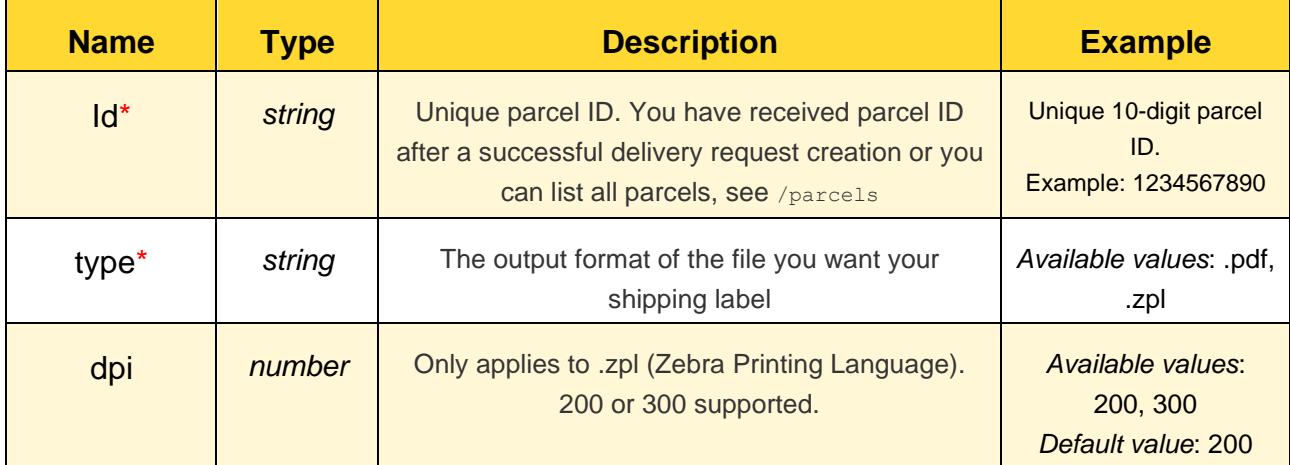

# \**Required value*

Request body (example): **N/A**

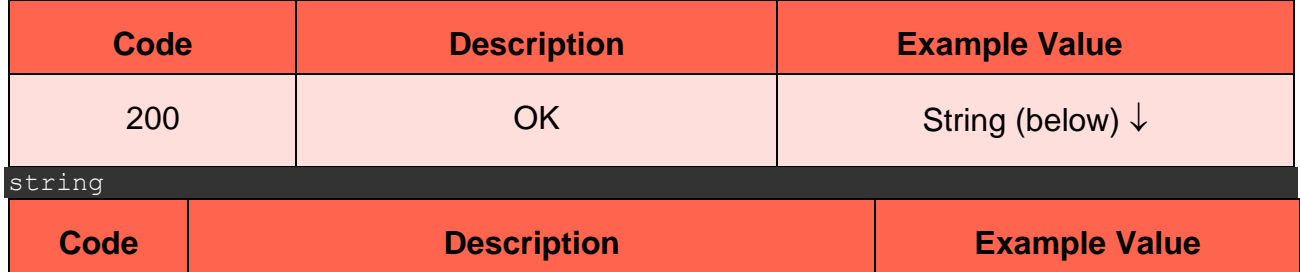

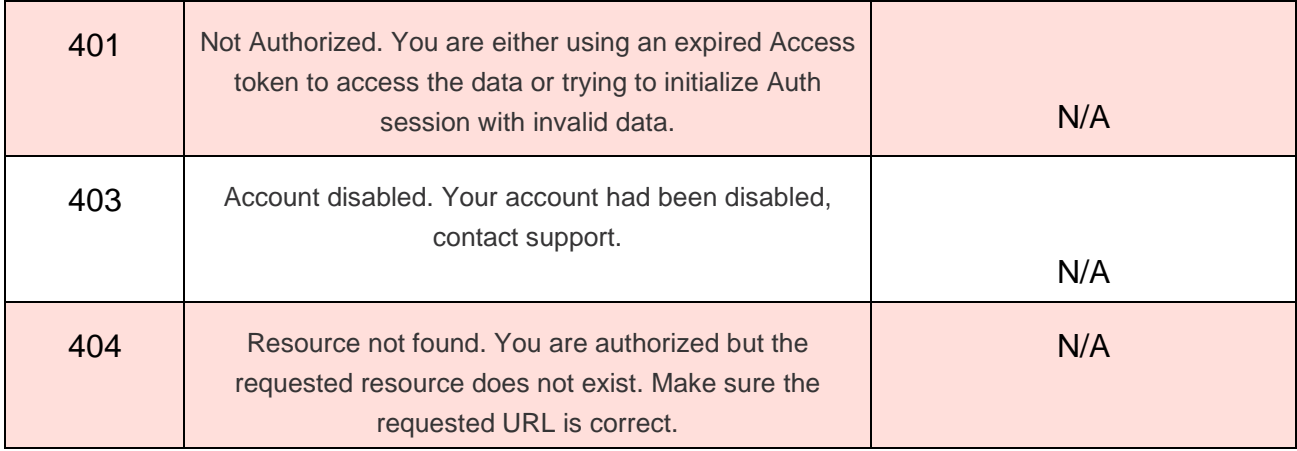

# **6.4.2 Multiple Shipping Labels**

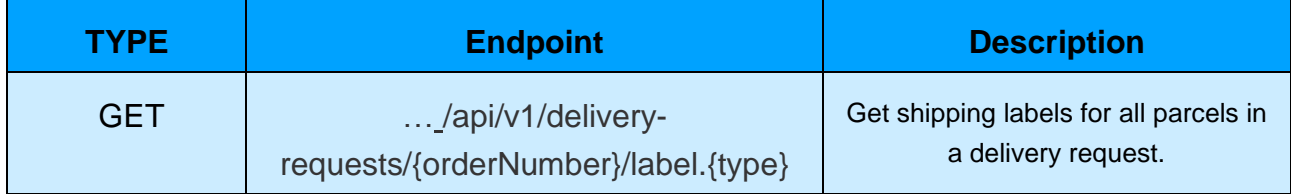

Parameters:

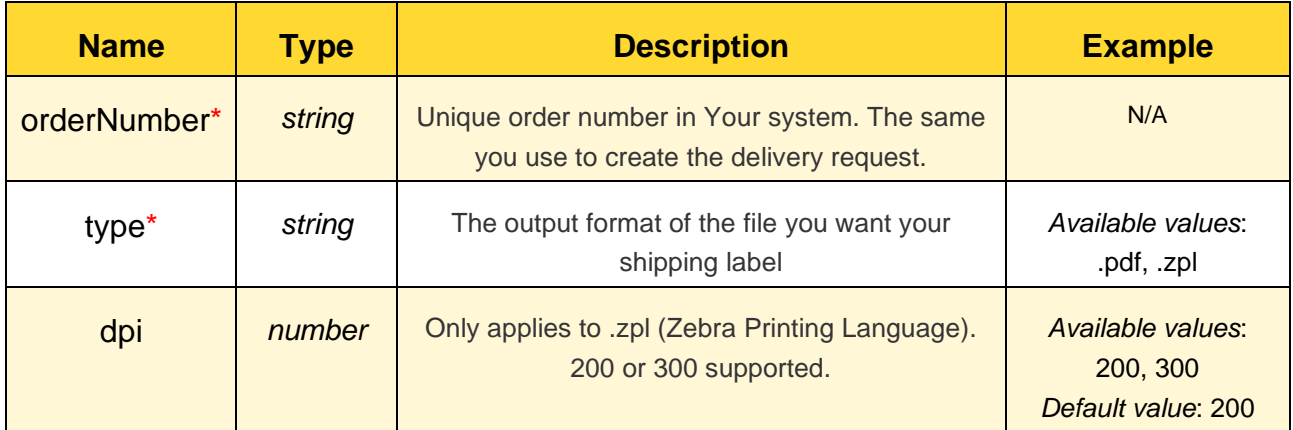

# \**Required value*

Request body (example): **N/A**

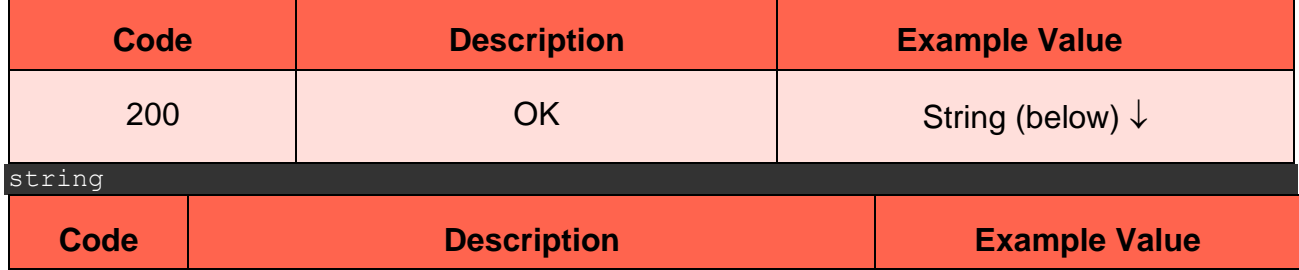

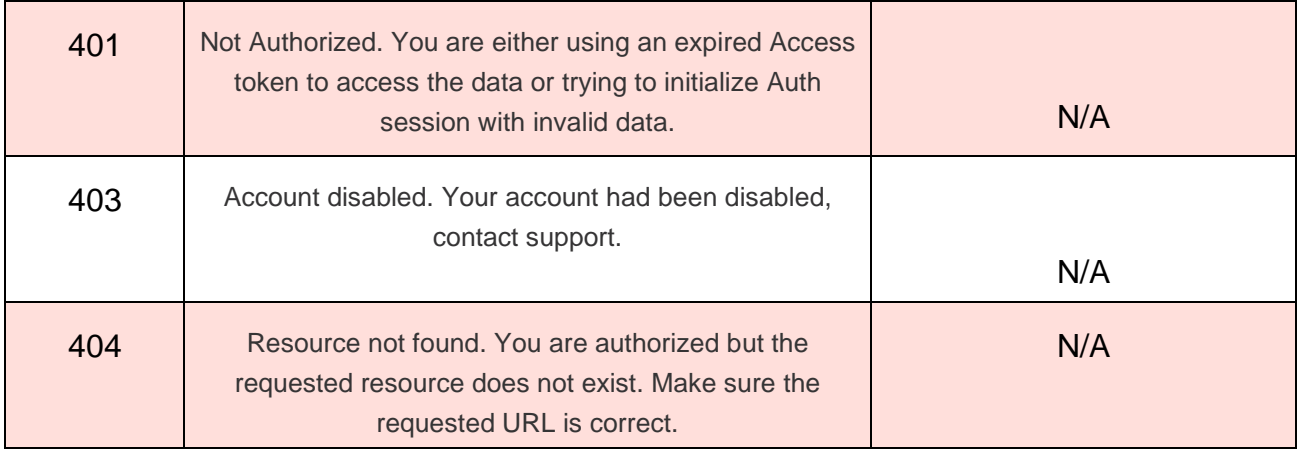

# **6.5 Parcels**

# **6.5.1 Confirm AnyAPM Parcel Delivery**

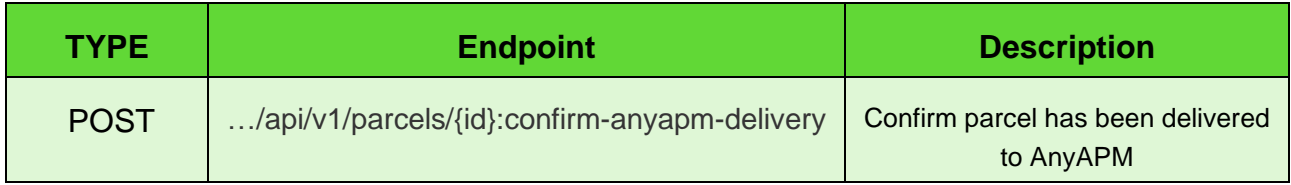

## Parameters:

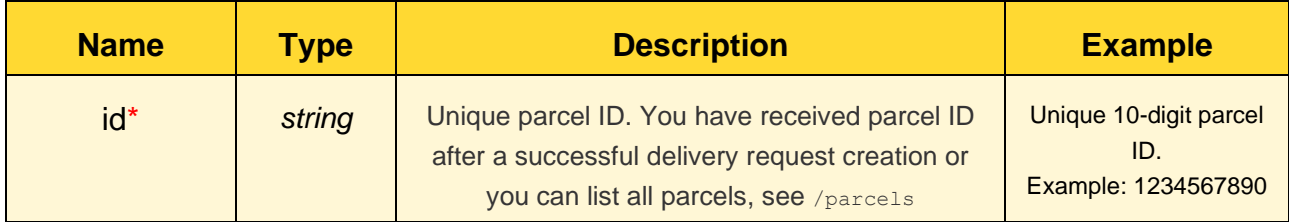

# *\* Required value*

Request body (example):

**N/A**

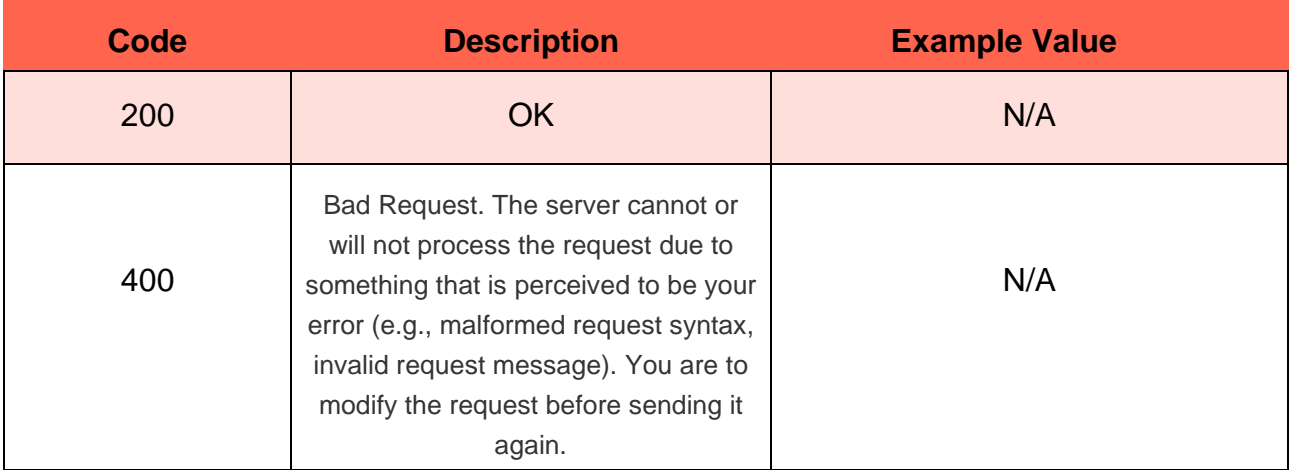

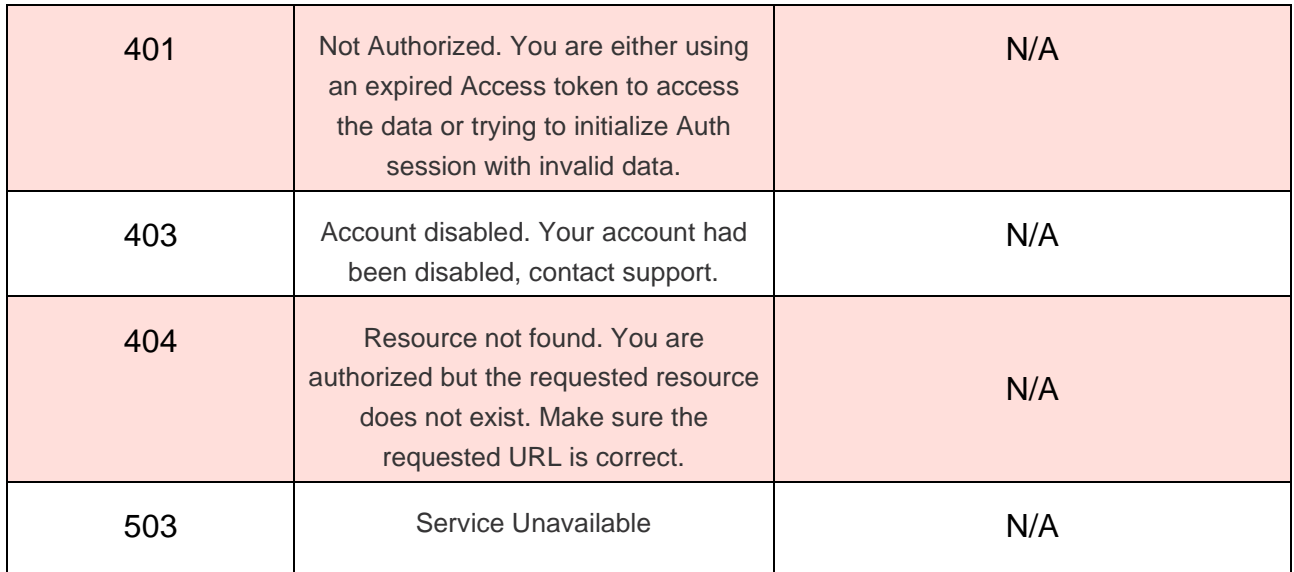

### **6.5.2 Cancel Parcel**

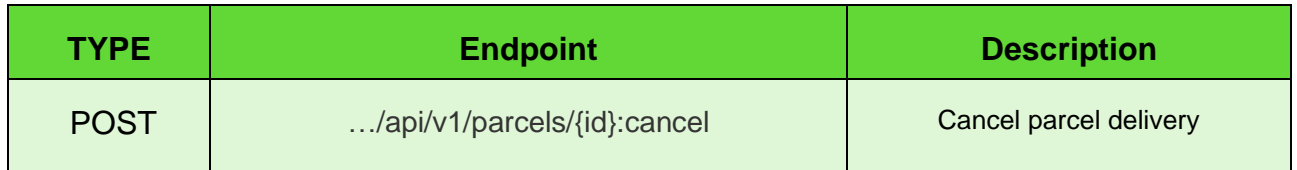

*Note*: Cancelling a cancelled parcel has no effect.

#### Parameters:

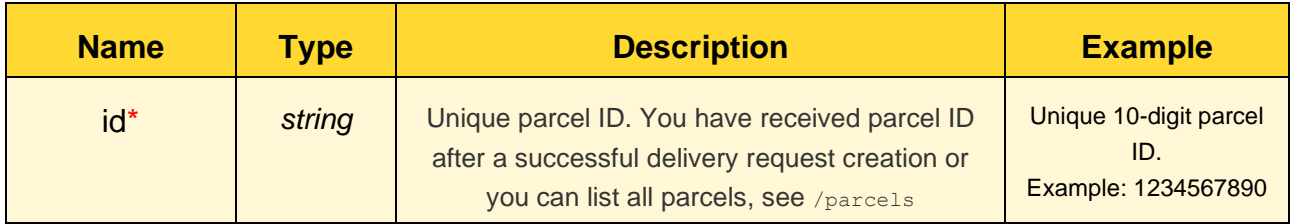

# *\* Required value*

Request body (example): **N/A**

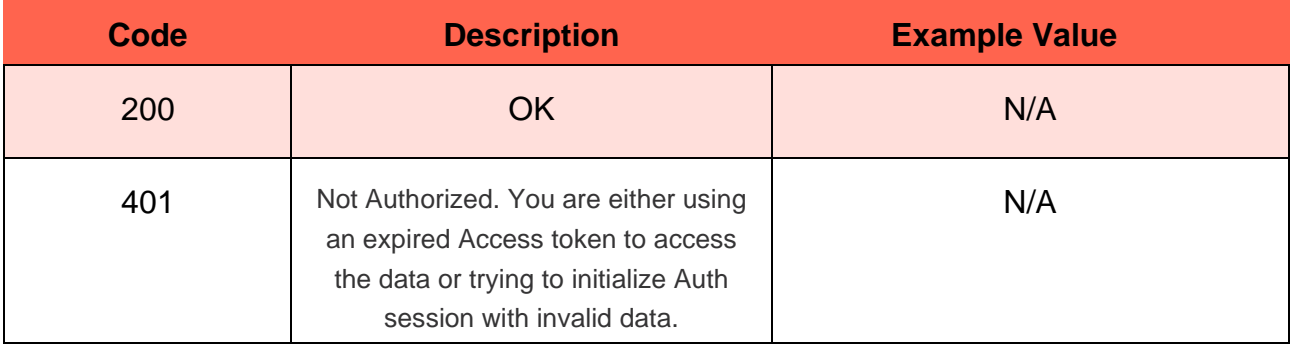

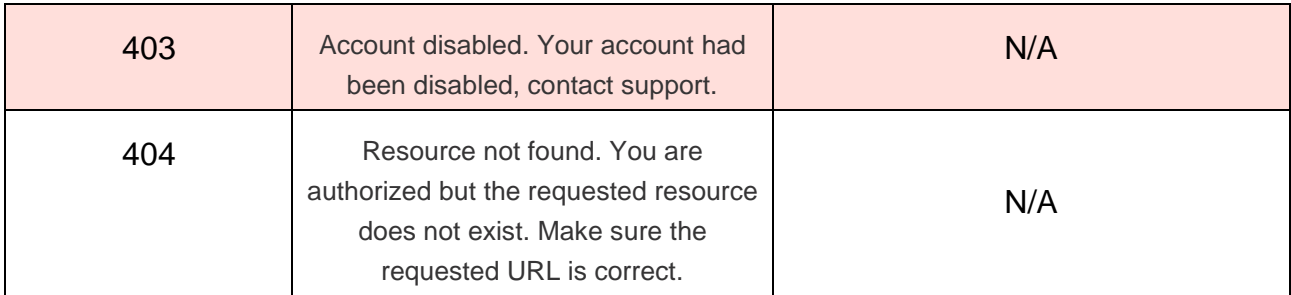

### **6.5.3 Parcel Information**

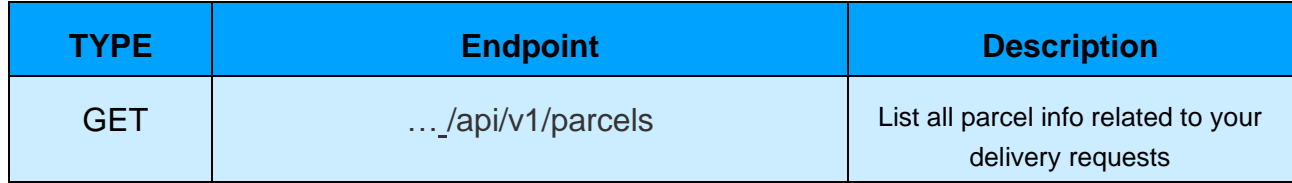

#### Parameters:

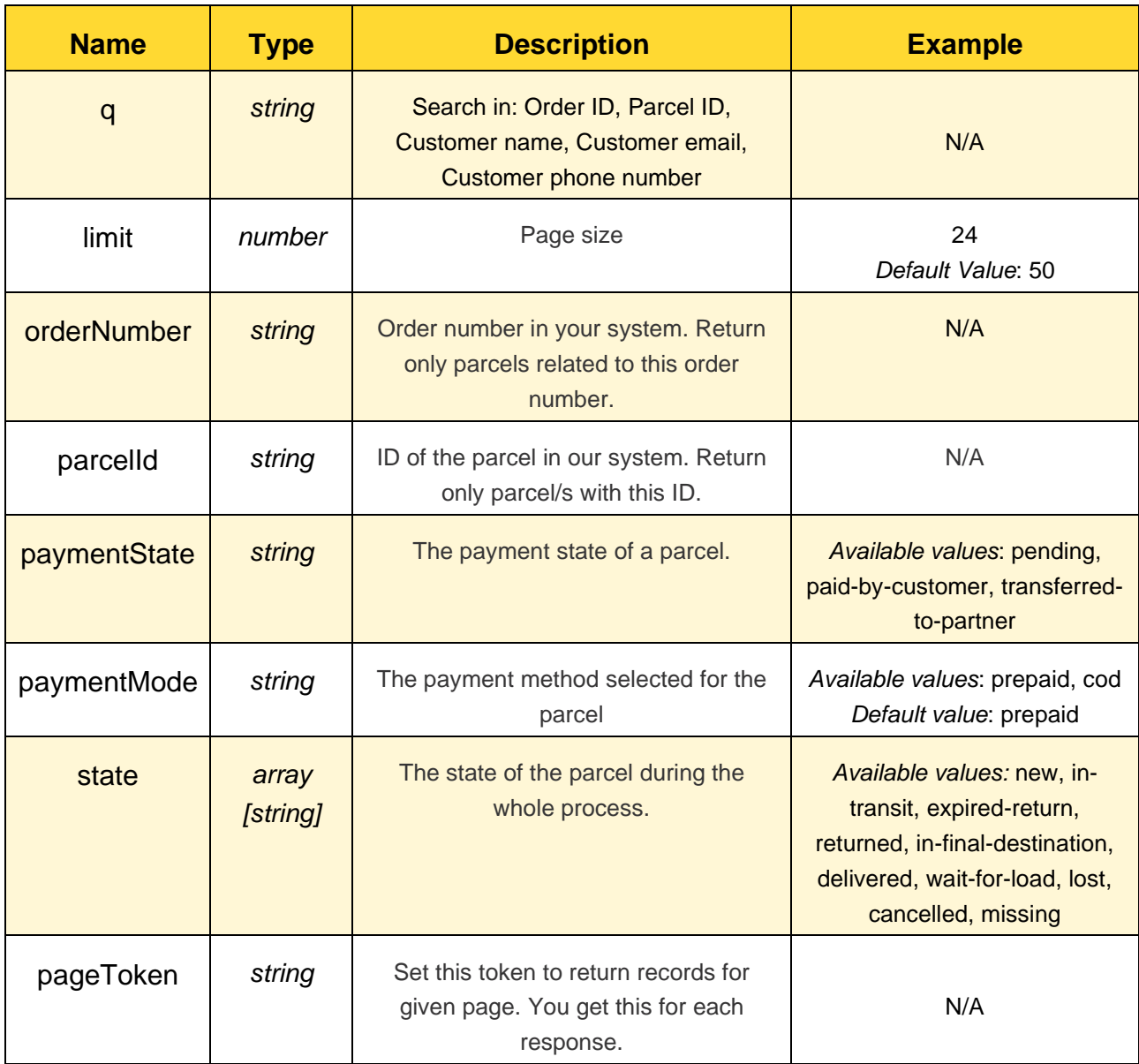

Request body (example): **N/A**

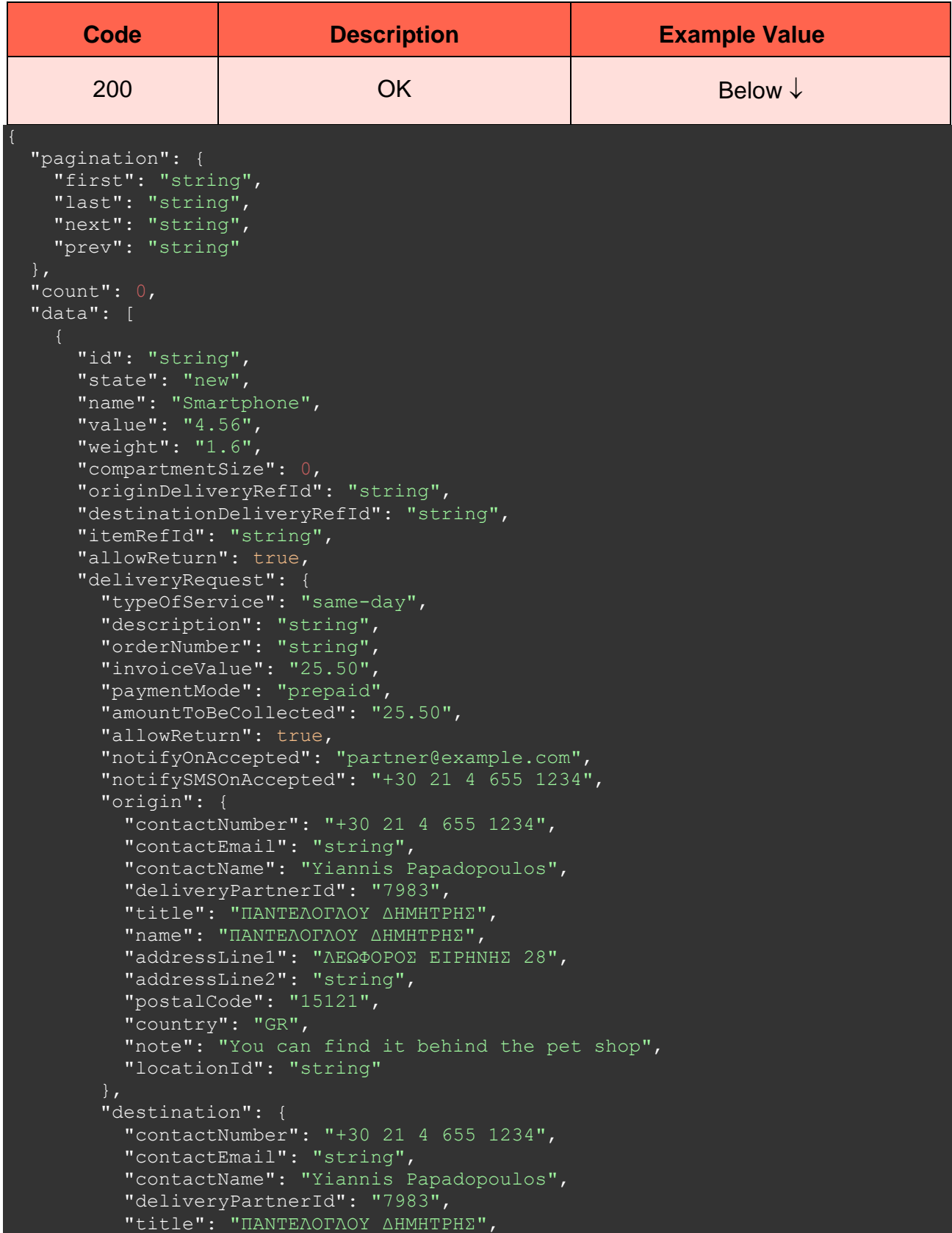

```
 "name": "ΠΑΝΤΕΛΟΓΛΟΥ ΔΗΜΗΤΡΗΣ",
 "addressLine1": "ΛΕΩΦΟΡΟΣ ΕΙΡΗΝΗΣ 28",
 "addressLine2": "string",
 "postalCode": "15121",
           "country": "GR",
           "note": "You can find it behind the pet shop",
           "locationId": "string"
         "items": [
             "id": "string",
             "name": "Smartphone",
             "value": "3.45",
             "weight": 0,
             "compartmentSize": 0,
             "originDeliveryParcelId": "415-02914-308",
             "destinationDeliveryParcelId": "415-02914-308"
       "events": [
          "type": "new",
           "locationDisplayName": "Ελληνικά Ταχυδρομεία",
          "postalCode": "104 37",
           "createTime": "2021-06-07T12:33:18.723Z"
       "parcelLabelUrl": 
"https://www.w3.org/WAI/ER/tests/xhtml/testfiles/resources/pdf/dummy.pdf",
       "orderLabelUrl": 
"https://www.w3.org/WAI/ER/tests/xhtml/testfiles/resources/pdf/dummy.pdf",
       "cancelationRequested": true,
       "payment": {
         "mode": "prepaid",
         "price": {
          "amount": "string",
          "currency": "string"
         "state": "pending"
       "createTime": "2021-06-07T12:33:18.723Z",
       "updateTime": "2021-06-07T12:33:18.723Z"
```
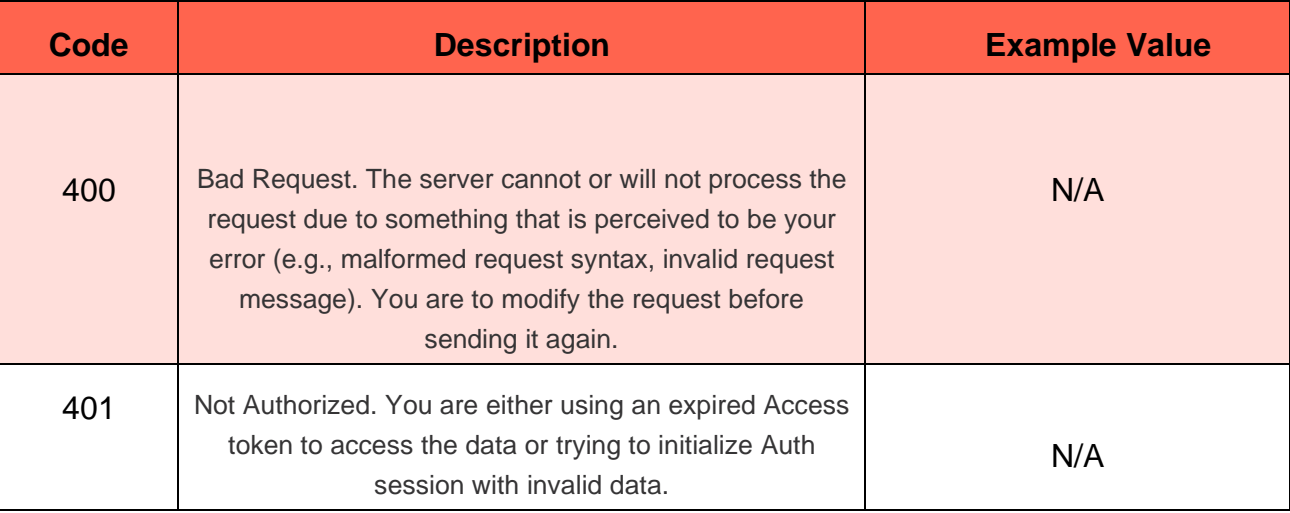

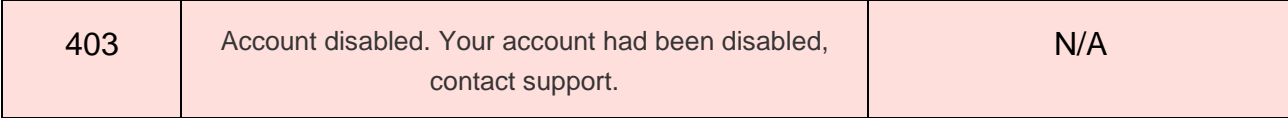

# **6.6 Delivery Partners**

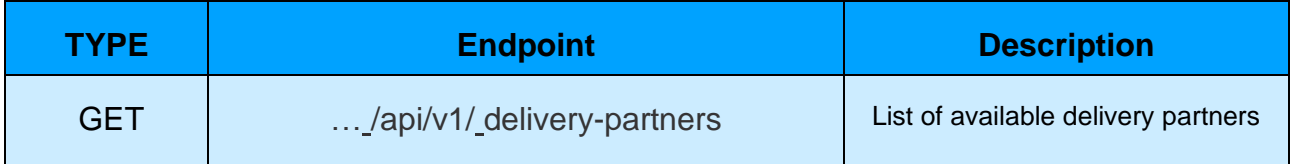

Parameters:

**N/A**

Request body (example):

**N/A**

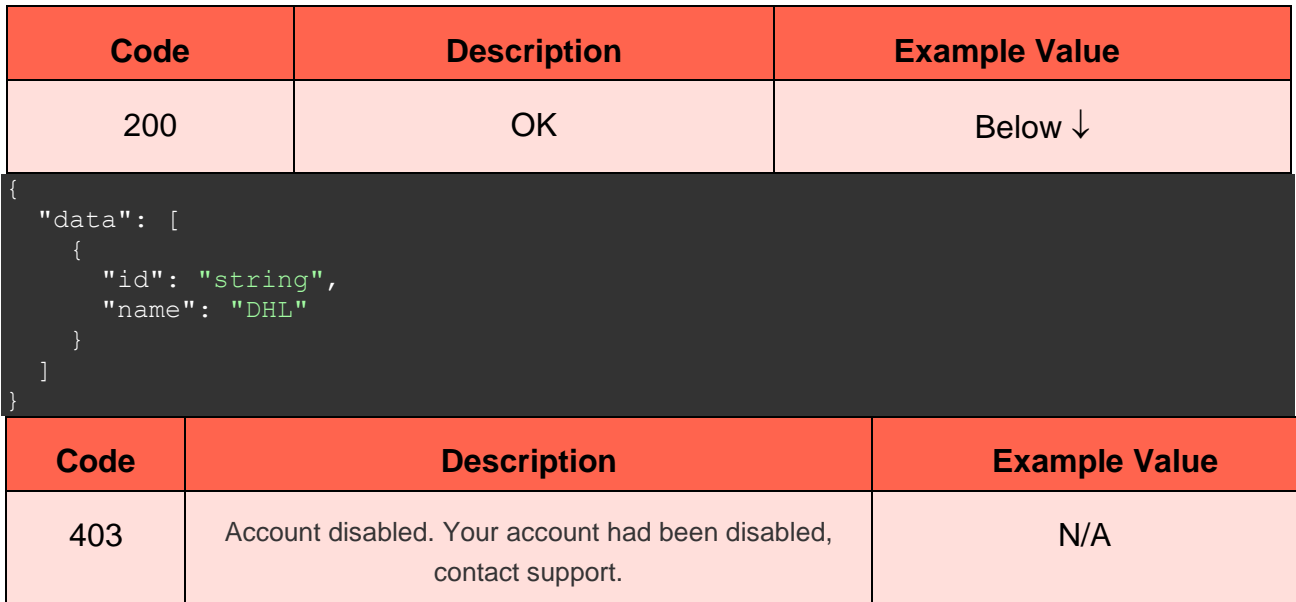